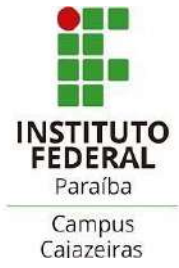

# **INSTITUTO FEDERAL DE EDUCAÇÃO, CIÊNCIA E TECNOLOGIA DA PARAÍBA**

**CURSO DE LICENCIATURA EM MATEMÁTICA**

IGOR ANDRADE DA SILVA

# **O USO DA TECNOLOGIA ASSISTIVA COMO APOIO À TRANSCRIÇÃO DE TEXTOS MATEMÁTICOS E GRÁFICOS EM TINTA PARA A ESCRITA EM BRAILLE**

**CAJAZEIRAS-PB** 

## IGOR ANDRADE DA SILVA

# **O USO DA TECNOLOGIA ASSISTIVA COMO APOIO À TRANSCRIÇÃO DE TEXTOS MATEMÁTICOS E GRÁFICOS EM TINTA PARA A ESCRITA EM BRAILLE**

Trabalho de Conclusão de Curso apresentado ao Curso de Licenciatura em Matemática do Instituto Federal da Paraíba, Campus Cajazeiras, como requisito parcial à obtenção do título de Licenciado em Matemática.

Orientador: Prof. Dr. Rodiney Marcelo Braga dos Santos

CAJAZEIRAS-PB 2023

### **IGOR ANDRADE DA SILVA**

# O USO DA TECNOLOGIA ASSISTIVA COMO APOIO À TRANSCRIÇÃO DE TEXTOS MATEMÁTICOS E GRÁFICOS EM TINTA PARA A ESCRITA EM **BRAILLE**

Trabalho de Conclusão de Curso apresentado ao Curso de Licenciatura em Matemática do Instituto Federal da Paraíba, Campus Cajazeiras, como requisito parcial à obtenção do título de Licenciado em Matemática.

Data de Aprovação: 18/08/2023

Banca Examinadora:

Prof. Dr. Rodiney Marcelo Braga dos Santos

Instituto Federal da Paraíba - IFPB

Bruno Veloso de farios Ribuino

Prof. Me. Bruno Veloso de Farias Ribeiro Instituto Federal da Paraíba - IFPB

Luciene do Carmo Santo

Esp. Luciene do Carmo Santos Universidade Estadual da Paraíba - PPGCEM/UEPB

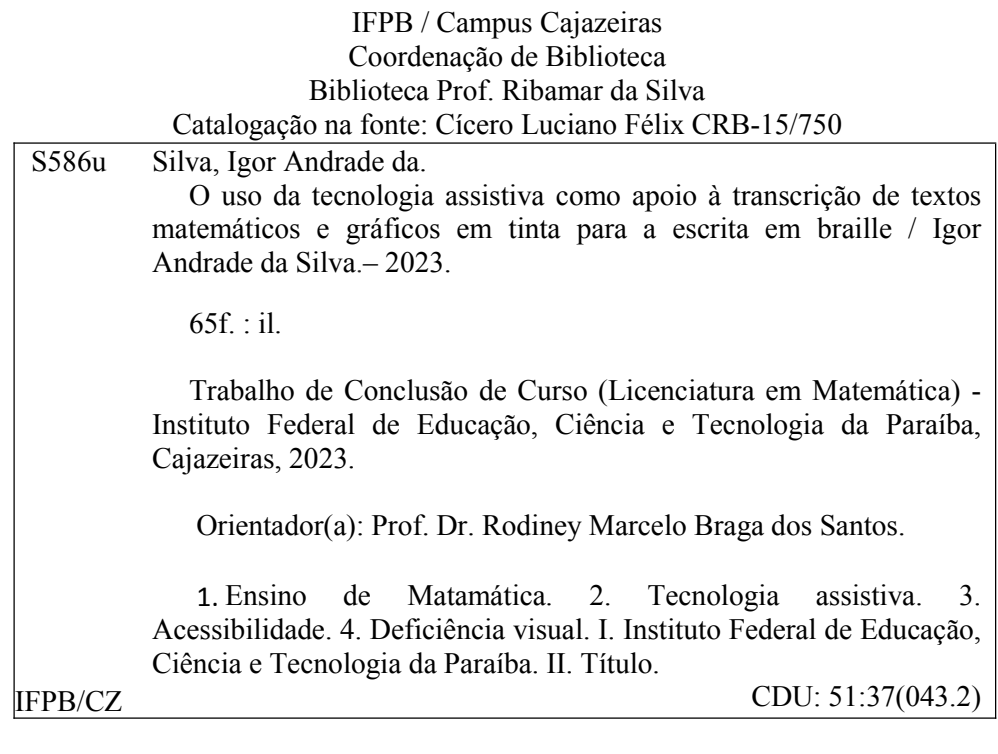

*Consagra ao Senhor tudo o que você faz, e os seus planos serão bem-sucedidos. Provérbios 16:3* 

## **AGRADECIMENTOS**

 Primeiramente agradeço a Deus, por me dar forças suficientes para conseguir vencer todos os obstáculos.

Aos meus pais, Estelita (Ester) e *in memory* a Cosmo Renou, por ensinarem aos seus filhos o valor do estudo.

A minha avó Creuza e tia Rosa *in memory*, por terem me apoiando tanto a ingressar na faculdade.

Aos meus irmãos e demais familiares, por todo apoio durante essa trajetória.

Aos meus amigos de longa data e da graduação, por todo apoio nessa trajetória.

A Luciene do Carmo e Bruno Veloso, por aceitarem avaliar o trabalho.

Ao meu orientador, Marcelo Braga, por todas orientações e paciência no desenvolvimento desse trabalho.

#### **RESUMO**

Este estudo parte da inquietação frente ao acesso do estudante às aulas de Matemática, mas não necessariamente uma legítima participação. Visto que a diversidade no ambiente escolar é propícia a necessidades educacionais específicas, cabe aos professores no planejamento da sua prática pedagógica fornecer múltiplas formas para a promoção de uma aprendizagem mais justa. Dito isto, foi definido a questão de investigação deste trabalho: Como os recursos de Tecnologia Assistiva, a exemplo, os programas Braille Fácil e Monet, podem ser eficazmente empregados na transcrição de textos matemáticos e gráficos em tinta para a escrita em braille, visando a acessibilidade de estudantes com cegueira e baixa visão nas aulas de Matemática na educação básica? Assim, o objetivo consiste em investigar a funcionalidade dos programas Braille Fácil e Monet na transcrição de textos matemáticos e gráficos em tinta para a escrita em braille como recurso para acessibilidade de estudantes com cegueira ou baixa visão em cenários de aulas de matemática na educação básica. Para tanto, o percurso metodológico da pesquisa é de abordagem qualitativa e procedimento bibliográfico, com finalidade descritiva. Como resultados, foram apresentadas algumas das funcionalidades dos programas supra citados para a transcrição de expressões da linguagem matemática e representações gráficas em braille, tendo como referência para a elaboração dos enunciados as cinco unidades temáticas da Base Nacional Comum Curricular que caracterizam a área da Matemática, a saber: Álgebra, Números, Geometria, Grandezas e Medidas e Estatística e Probabilidade. Contudo, pode-se verificar o desenvolvimento de materiais didáticos acessíveis – de baixo custo e de fácil manuseio – e de estratégias de ensino, o que favorece a atuação do professor frente aos princípios da inclusão escolar.

**Palavras-chave:** Ensino de Matemática, Tecnologia Assistiva; Braille Fácil; Monet.

#### **ABSTRACT**

This study is based on the concern regarding student access to Mathematics classes, but not necessarily a legitimate participation. Since diversity in the school environment is conducive to specific educational needs, it is up to teachers when planning their pedagogical practice to provide multiple ways to promote fairer learning. That said, the research question of this work was defined: How Assistive Technology resources, for example, the Braille Fácil and Monet programs, can be effectively used in the transcription of mathematical texts and graphs in ink for Braille writing, aiming at accessibility for students with blindness and low vision in Mathematics classes in basic education? Thus, the objective is to investigate the functionality of the Braille Fácil and Monet programs in the transcription of mathematical texts and graphics in ink for writing in Braille as a resource for accessibility for students with blindness or low vision in scenarios of mathematics classes in basic education. Therefore, the methodological path of the research is of a qualitative approach and bibliographic procedure, with a descriptive purpose. As a result, some of the functionalities of the aforementioned programs were presented for the transcription of expressions of the mathematical language and graphical representations in Braille, having as reference for the elaboration of the statements the five thematic units of the Common National Curriculum Base that characterize the area of Mathematics, namely: Algebra, Numbers, Geometry, Quantities and Measures and Statistics and Probability. However, the development of accessible didactic materials – low cost and easy to use – and of teaching strategies can be verified, which favors the teacher's performance in view of the principles of school inclusion.

**Keywords:** Math Teaching; Assistive Technology; Braille Fácil; Monet.

## **LISTA DE FIGURAS**

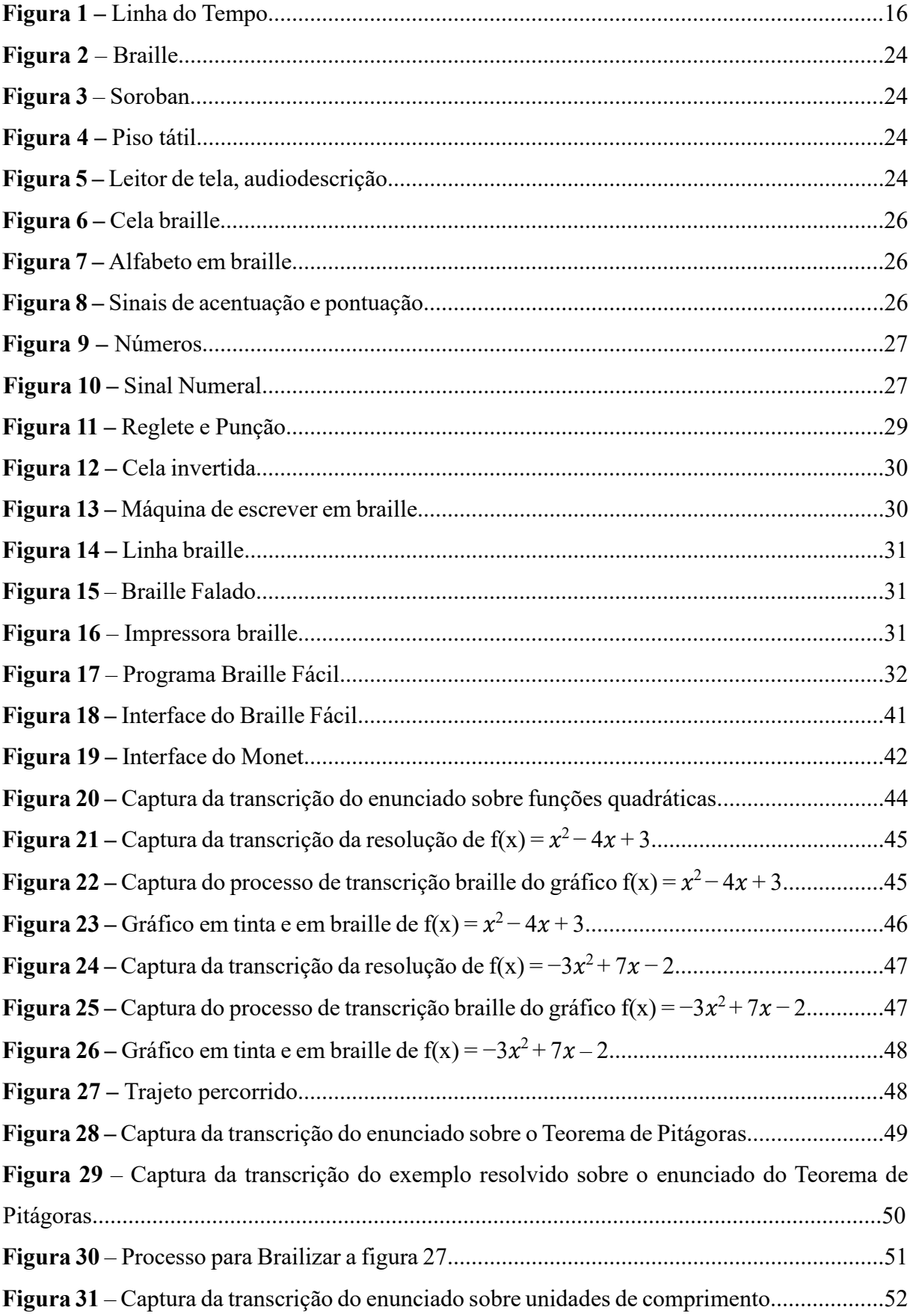

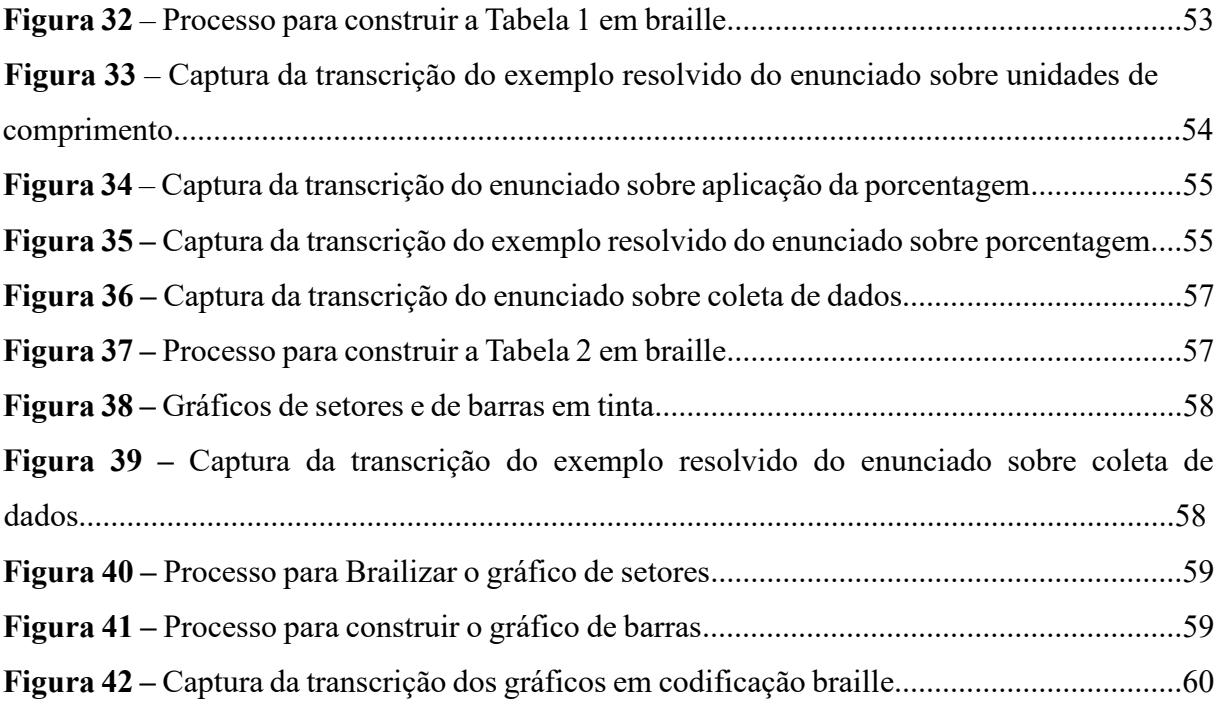

# **LISTA DE QUADROS**

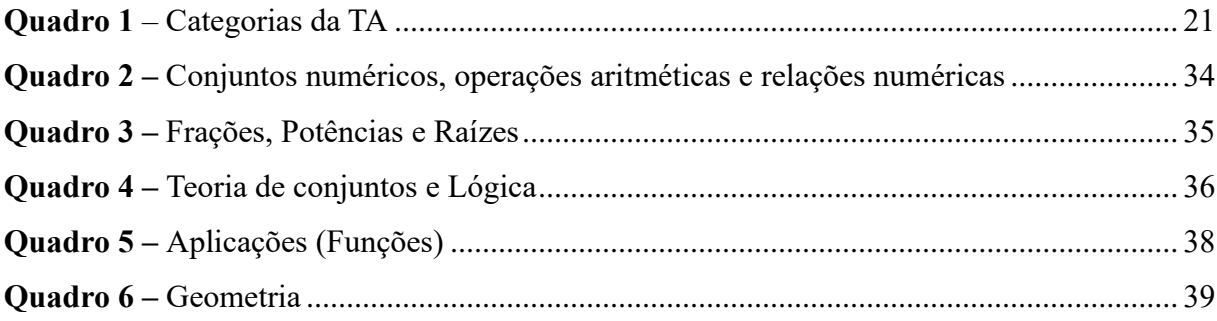

# **LISTA DE ABREVIATURAS E SIGLAS**

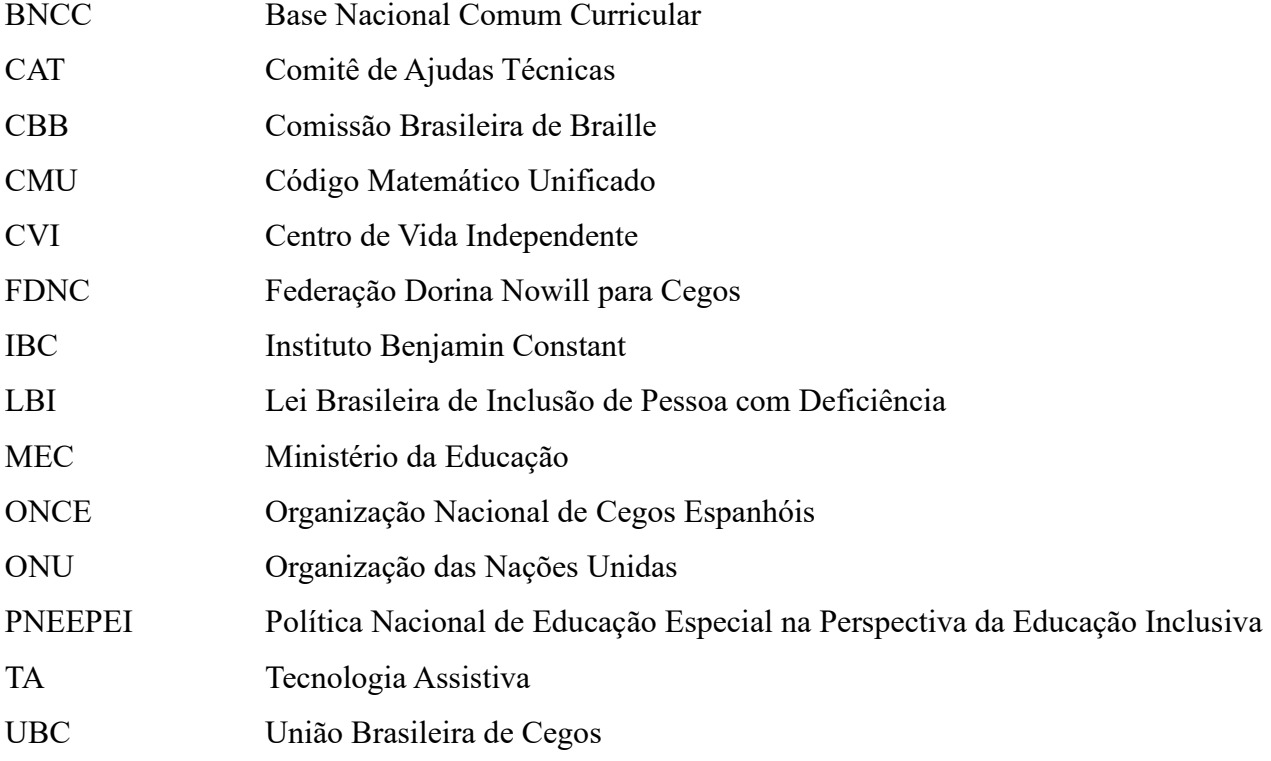

# **SUMÁRIO**

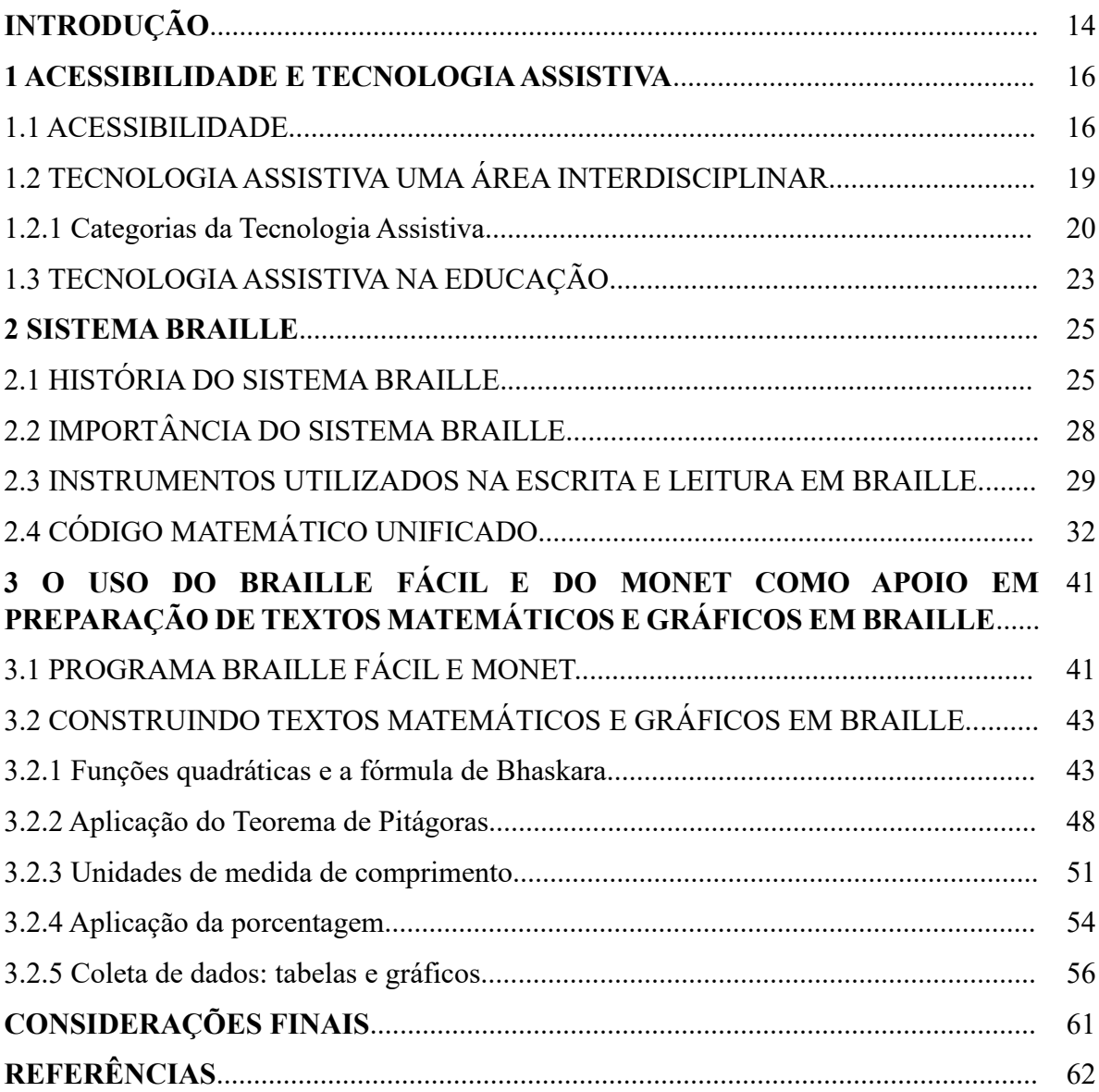

### **INTRODUÇÃO**

A formação inicial de professores não promove uma qualificação suficientemente robusta para atender a diversidade que representa os espaços escolares, ou seja, para que o direito à educação, expresso pela participação e aprendizagem de todos os estudantes, seja efetivo. É notório que as escolas não dispõem de toda infraestrutura e recursos suficientes para a promoção da inclusão escolar, a exemplo, de profissionais especializados como audiodescritores, transcritores, educadores da educação especial.

Em minha formação inicial, o contato mais próximo com a temática do ensino de Matemática na perspectiva inclusiva deu-se na disciplina de "Metodologia Aplicada à Educação Matemática na Educação Inclusiva". Este componente curricular obrigatório, orientado pelo campo da Educação Matemática Inclusiva, abordou questões históricas, legais, políticas, práticas sobre a educação especial na perspectiva da educação inclusiva, essas que me motivaram a pesquisar sobre alguns temas específicos, como, "acessibilidade", "tecnologia assistiva" e Sistema Braille" no contexto da Matemática escolar.

Segundo Calheiros *et al.* (2018), na formação de professores é preciso intensificar e ampliar as discussões sobre a garantia de acesso à escolarização de todos estudantes com qualidade. Os autores acrescentam que ao considerar o público elegível da educação especial o campo interdisciplinar da Tecnologia Assistiva pode ampliar a funcionalidade e participação social desse sujeito.

Desse modo, este estudo parte da inquietação frente ao acesso do estudante às aulas de Matemática, mas não necessariamente uma legítima participação. Visto que a diversidade no ambiente escolar é propícia a necessidades educacionais específicas, cabe aos professores no planejamento da sua prática pedagógica fornecer múltiplas formas para a promoção de uma aprendizagem mais justa. Dito isto, foi definido a questão de investigação deste trabalho: Como os recursos de Tecnologia Assistiva, a exemplo, os programas Braille Fácil e Monet, podem ser eficazmente empregados na transcrição de textos matemáticos e gráficos em tinta para a escrita em braille, visando a acessibilidade de estudantes com cegueira e baixa visão nas aulas de Matemática na educação básica?

Assim, com a intenção de potencializar a igualdade de oportunidades no ensino de matemática me propus a investigar a funcionalidade dos programas Braille Fácil e Monet na transcrição de textos matemáticos e gráficos em tinta para a escrita em braille como recurso para acessibilidade de estudantes com cegueira ou baixa visão em cenários de aulas de Matemática na educação básica.

Os objetivos específicos estão vinculados a cada capítulo do trabalho. Foi proposto para o primeiro objetivo contextualizar sobre a Tecnologia Assistiva como área interdisciplinar do conhecimento desde seus conceitos, categorias até sua funcionalidade no contexto da educação. Para o segundo objetivo foi proposto contextualizar sobre o Sistema Braille desde sua história, importância, alguns instrumentos até sua aplicação na matemática. Para o terceiro objetivo, através do Braille Fácil, foi proposto a elaboração de alguns enunciados matemáticos para a sua transcrição em braille e o uso da extensão do Monet para a criação de gráficos em braille.

Para tanto, o percurso metodológico da pesquisa é de abordagem qualitativa e procedimento bibliográfico, com finalidade descritiva. Contudo, este trabalho pode contribuir para que os professores de Matemática da educação básica possam conhecer as potencialidades dos recursos de Tecnologia Assistiva, a exemplo do Braille Fácil e Monet, para a promoção da Educação Matemática Inclusiva.

#### **1 ACESSIBILIDADE E TECNOLOGIA ASSISTIVA**

Este capítulo traz uma breve contextualização acerca da acessibilidade e Tecnologia Assistiva (TA). Inicialmente, são apresentadas, brevemente, características históricas e legais para a promoção da acessibilidade, bem como definições e suas dimensões por Sassaki (2019). Na sequência, é apresentado o conceito de TA como uma área interdisciplinar e suas categorias por José Tonolli e Rita Bersch. Também, é abordado acerca da importância da TA na promoção da inclusão escolar.

## 1.1 ACESSIBILIDADE

Historicamente, as lutas para prover a acessibilidade vêm se desenhando desde a década de 1950 até os dias atuais, como pode ser notado na linha do tempo (Figura 1).

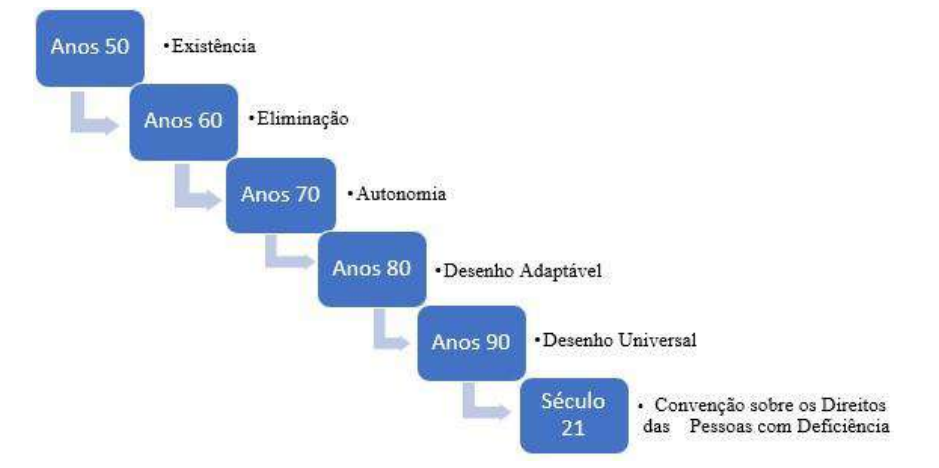

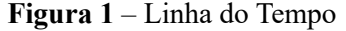

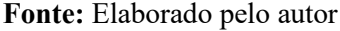

**Audiodescrição da Figura 1**: Fotografia retangular, na horizontal da linha do tempo. Seis retângulos azuis, interligados por setas orientadas para a direita, em cinza. Dentro de cada retângulo em branco de cima para baixo, lê-se: Anos 50; Anos 60; Anos 70; Anos 80; Anos 90; Século 21. À direita, de cada retângulo, em preto, lê-se: Existência; Eliminação; Autonomia; Desenho Adaptável; Desenho universal; Convenção sobre os Direitos das Pessoas com Deficiência. Fim da audiodescrição.

De acordo com Sassaki (2009), nos anos 1950, profissionais de reabilitação inquietados com a existência de barreiras que impediam pessoas com deficiência se locomoverem denunciavam a inexistência de acessibilidade nos espaços urbanos, edifícios e nos meios de transportes. Na década seguinte, iniciou-se a eliminação de barreiras arquitetônicas dentro dos espaços físicos das universidades americanas. Já por volta de 1970, surgiu o primeiro centro de vida independente (CVI) do mundo, que impulsionou a autonomia do exercício de centenas de CVIs de pessoas com deficiência. E, em 1975 foi assinada a Declaração dos Direitos das Pessoas Deficientes pela Organização das Nações Unidas (ONU).

Na década de 1980, mais precisamente em 1981, pessoas com deficiência faziam campanhas exigindo a eliminação de barreiras arquitetônicas por meio do desenho adaptável, além da não-inserção de barreiras já nos projetos arquitetônicos por meio do desenho acessível. Posteriormente, na última década do milênio, surgiu o conceito de desenho universal, da visão acerca da diversidade humana e do paradigma da inclusão, o qual ampliou o conceito de acessibilidade (SASSAKI, 2009).

Ainda, o autor destacou que, foi proposto para o século XXI a eliminação de todas as barreiras. Para assegurar os direitos igualitários de acessibilidade entra em vigor o Decreto nº 5.296/2004 que "estabelece normas gerais e critérios básicos para a promoção da acessibilidade das pessoas portadoras de deficiência ou com mobilidade reduzida, e dá outras providências" (BRASIL, 2004). O referido decreto define acessibilidade como:

> condição para utilização, com segurança e autonomia, total ou assistida, dos espaços, mobiliários e equipamentos urbanos, das edificações, dos serviços de transporte e dos dispositivos, sistemas e meios de comunicação e informação, por pessoa portadora de deficiência ou com mobilidade reduzida. (BRASIL, 2004)

Na Convenção sobre os Direitos das Pessoas com Deficiência (ONU, 2007), ratificada no Brasil em 2009, foi elaborada 50 disposições acerca da promoção a independência das pessoas com deficiência ou mobilidade reduzida, no qual o Estado tem por obrigação promover a inclusão com base nessas disposições (civis, política, econômica, sociais e culturais) e garantir o monitoramento e cumprimento delas.

Outra iniciativa com o propósito de promover a inclusão social é a Lei Brasileira de Inclusão da Pessoa com Deficiência (LBI) que é "destinada a assegurar e a promover, em condições de igualdade, o exercício dos direitos e das liberdades fundamentais por pessoa com deficiência, visando à sua inclusão social e cidadania" (BRASIL, 2015).

Na LBI o termo "acessibilidade" refere-se à possibilidade de forma igualitária para pessoas com qualquer tipo de deficiência ou mobilidade reduzida que tenham acesso e condição de alcance para uso com segurança e com autonomia de espaços físicos, móveis, transporte, acesso a informações e comunicações, e demais instalações e serviços de uso público ou privado, seja, no meio urbano ou rural (BRASIL, 2015).

Em "Um panorama dos direitos das pessoas com deficiência no Brasil", Sassaki (2020) discutiu sobre os princípios dos espaços acessíveis como um conceito importante para apontar as barreiras existentes direta e indiretamente na sociedade. O autor usou as palavras de Cruz (2013) para definir o termo acessibilidade como:

> a combinação de elementos construtivos e operativos que permitem a qualquer pessoa com deficiência entrar, deslocar-se, sair, orientar-se, com o uso seguro, autônomo e confortável nos espaços construídos, do mobiliário, do equipamento, do transporte, da informação e das comunicações (SASSAKI, 2020, p. 70).

Também, Sassaki (2019) corroborou quando de forma prática descreveu as 7 dimensões da acessibilidade, quais sejam:

Dimensão arquitetônica: acesso sem barreiras físicas no interior e nos arredores de edificações e espaços urbanos, facilitando assim, o acesso aos meios de transporte individual ou coletivo, aos ambientes de trabalho e lazer;

Dimensão atitudinal: acesso sem barreiras resultantes de preconceitos, estigmas, estereótipos e discriminações, favorecendo assim, a exclusão de atitudes e comportamentos discriminatórios e sensibilizando, conscientizando e proporcionando empatia pela sociedade;

Dimensão comunicacional: acesso sem barreiras na comunicação (interpessoal, por escrito ou a distância), propondo a aprendizagem de língua de sinais, utilização de textos em braille, textos com letras ampliadas e demais tecnologia assistiva, assim possibilitando as pessoas com deficiência o acesso, a circulação e utilização de serviços que tem a sua disposição;

Dimensão instrumental: acesso sem barreiras nos instrumentos, ferramentas, utensílios e tecnologias;

Dimensão metodológica: acesso sem barreiras nos métodos, teorias e técnicas para a execução de atividades nos mais variados campos;

Dimensão natural: acesso sem barreiras nos espaços criados pela natureza e existentes em terras e águas de propriedades públicas ou particulares, proporcionando condições e oportunidades igualitárias com demais pessoas e todos os direitos e liberdades fundamentais;

Dimensão programática: acesso sem barreiras invisíveis embutidas em textos normativos (leis, avisos, notícias etc.), proporcionando a participação plena das pessoas com deficiência.

Diante do exposto, para o propósito desse trabalho, é preciso delimitar o conceito de "tecnologia". Na visão de Veraszto *et al.* (2008) seu conceito tem evoluído de forma célere e que pode se referir a um conjunto de saberes pertinentes ao desenvolvimento e produção de ferramentas (artefatos, sistemas, processos e ambientes) pelos seres humanos para que atenda às suas necessidades. Cortelazzo (2012, p. 96) aponta que tecnologia é o "[...] produto sociocultural, como todo conhecimento sistematizado aplicado à solução de problemas ou à melhoria da vida dos seres humanos".

Dito isso, nesse conjunto de saberes adentra-se a TA, que busca em um conjunto de artefatos o rompimento de barreiras de acesso e, consequentemente, atender as necessidades de pessoas com deficiência ou mobilidade reduzida.

## 1.2 TECNOLOGIA ASSISTIVA UMA ÁREA INTERDISCIPLINAR

A terminologia da TA surgiu em 1988 nos Estados Unidos, conforme Bersch (2005) citado por Galvão Filho *et al.* (2022, p. 12-13):

> O termo Assistive Technology, traduzido no Brasil como Tecnologia Assistiva, foi criado oficialmente em 1988 como importante elemento jurídico dentro da legislação norte-americana, conhecida como Public Law 100-407, que compõe, com outras leis, o ADA - American with Disabilities Act. Este conjunto de leis regula os direitos dos cidadãos com deficiência nos EUA, além de prover a base legal dos fundos públicos para compra dos recursos que estes necessitam. Houve a necessidade de regulamentação legal deste tipo de tecnologia, a TA, e, a partir desta definição e do suporte legal, a população norte-americana, de pessoas com deficiência, passa a ter garantido pelo seu governo o benefício de serviços especializados e o acesso a todo o arsenal de recursos que necessitam e que venham favorecer uma vida mais independente, produtiva e incluída no contexto social geral.

A legislação dos Estados Unidos de 1988 supra citada descreve a TA como recursos e serviços. Todavia, para Garcia e Vieira (2018, p. 274) a TA "[...] não está atrelada apenas a recurso, mas seu conceito também engloba processos, serviços, metodologias, dispositivos e ferramentas". A TA fundamenta-se na utilização de dispositivos planejados para assegurar e/ou melhorar as capacidades das pessoas com mobilidade reduzida, com intenção de promover aos mesmos de forma vital o acesso, inserção e independência na construção da cidadania.

No Brasil, o Comitê de Ajudas Técnicas (CAT) sugere que a expressão "Tecnologia Assistiva" seja utilizada como sinônimo de "Ajudas Técnicas" e "Tecnologia de Apoio", embora ainda seja utilizada mais frequente a expressão "Tecnologia Assistiva" no meio acadêmico (GALVÃO FILHO *et al.,* 2009). Em dezembro de 2007, o conceito de TA é formulado como:

> [...] uma área do conhecimento, de característica interdisciplinar, que engloba produtos, recursos, metodologias, estratégias, práticas e serviços que objetivam promover a funcionalidade, relacionada à atividade e participação de pessoas com deficiência, incapacidades ou mobilidade reduzida, visando

sua autonomia, independência, qualidade de vida e inclusão social (GALVÃO FILHO *et al.,* 2009, p. 26).

Bersch e Tonolli (2006), citados por Bersch (2017, p. 2), definem a TA como um "arsenal de recursos e serviços que contribuem para proporcionar ou ampliar habilidades funcionais de pessoas com deficiência e consequentemente promover vida independente e inclusão". Desse modo, a TA possibilita por meio de um conjunto de recursos o rompimento de barreiras que impossibilita o acesso vital na construção da cidadania de pessoas com deficiência ou mobilidade reduzida, pois seu principal objetivo é "proporcionar à pessoa com deficiência maior independência, qualidade de vida e inclusão social, através da ampliação de sua comunicação, mobilidade, controle de seu ambiente, habilidades de seu aprendizado e trabalho" (Bersch, 2017, p. 2).

Na interdisciplinaridade da organização do serviço de TA, Bersch (2017, p. 13) enfatiza que "atuará realizando a avaliação; a seleção do recurso mais apropriado a cada caso; o ensino do usuário sobre a utilização de seu recurso; o acompanhamento durante a implementação da TA no contexto de vida real; as reavaliações e ajustes no processo". Ainda, buscando desenvolver a autonomia das pessoas com mobilidade reduzida "deverá envolver diretamente o usuário e terá como base o conhecimento de seu contexto de vida, a valorização de suas intenções e necessidades funcionais pessoais, bem como a identificação de suas habilidades atuais" (Bersch, 2017, p. 13).

Para a autora, um aspecto importante na seleção da TA é a formação dos usuários e seus familiares, para que possam adquirir habilidades para definir claramente o problema que pretende ser superado, na experimentação de alternativas tecnológicas; além, da escolha do melhor recurso para atender sua especificidade. Desse modo, a participação ativa dos usuários com os familiares torna-se fundamental para selecionar qual recurso atende melhor as necessidades desde as possibilidades de utilização até as limitações.

#### 1.2.1 Categorias da Tecnologia Assistiva

A catalogação dos recursos de TA torna-se útil para a definição e organização em pesquisas voltadas para a construção dos paradigmas da acessibilidade, bem como facilita a identificação e implementação de políticas públicas direcionadas a melhorara do atendimento específico a cada cidadão.

A classificação de TA que segue foi escrita em 1998 por José Tonolli e Rita Bersch, sendo atualizada pelos autores em 12 categorias (Bersch, 2017), representadas no Quadro 1:

<span id="page-20-0"></span>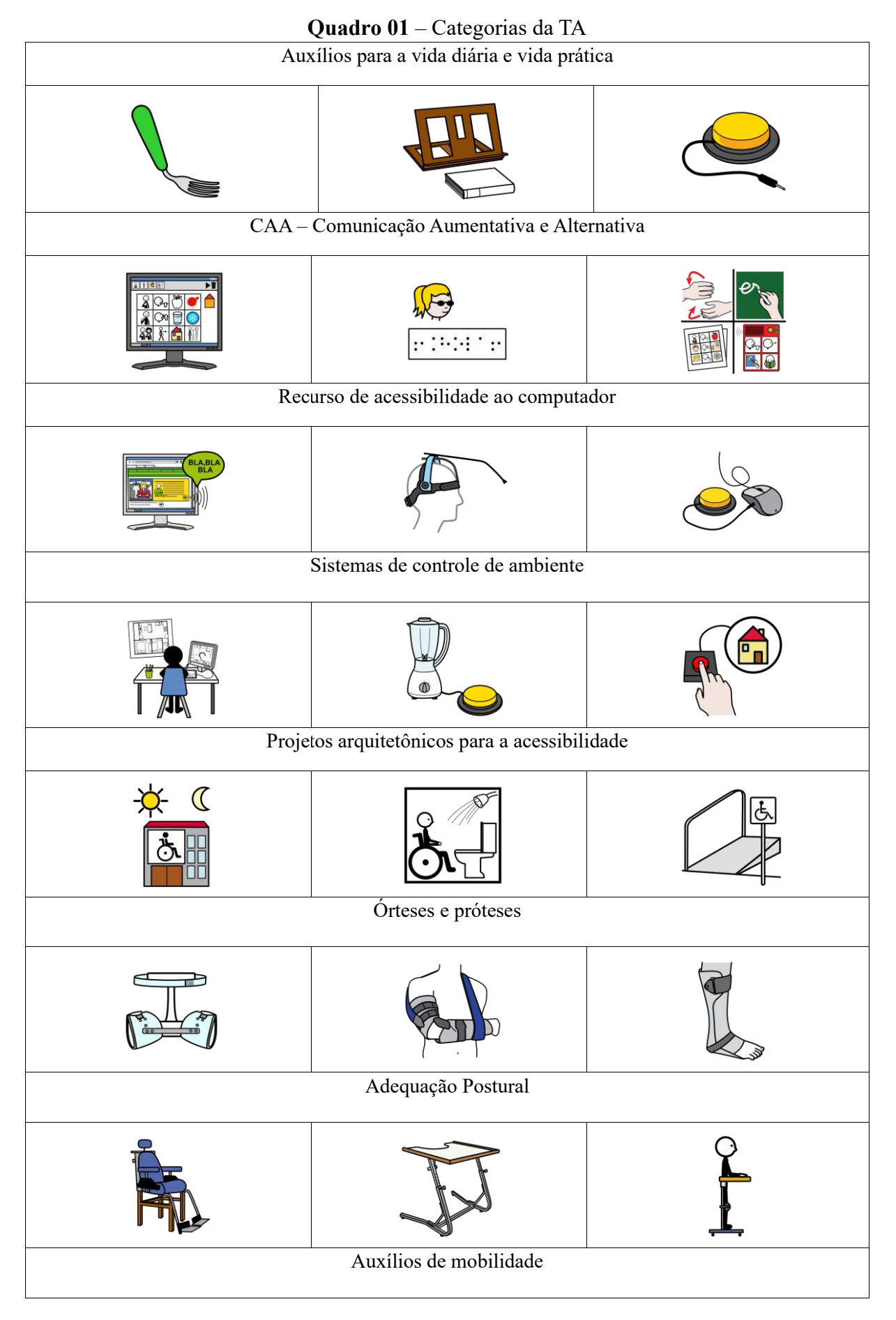

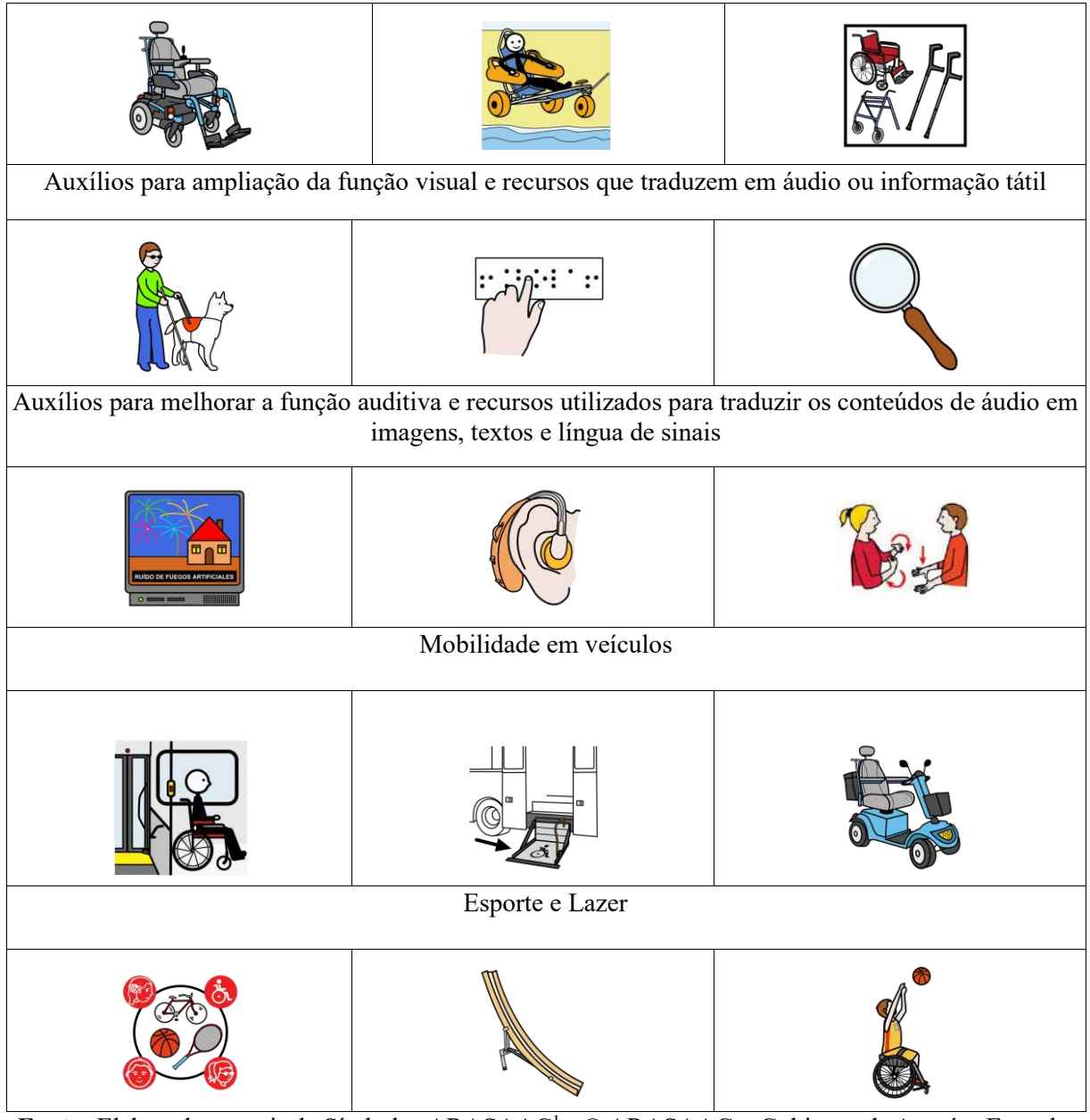

Fonte: Elaborado a partir de Símbolos ARASAAC<sup>1</sup> • © ARASAAC – Gobierno de Aragón, Espanha (2023)

**Audiodescrição do Quadro 1:** Quadro Categorias da TA, na horizontal, colorido. Dentro de um retângulo estreito, centralizado, o título da categoria, logo abaixo três retângulos dentro deles figuras representam a TA. De cima para baixo, da esquerda para a direita. "Auxílios para a vida diária e vida prática" - garfo adaptado, atríl, manípulo; "CAA – Comunicação Aumentativa e Alternativa" - Computador com software de comunicação, o sistema Braille, Libras e meio de comunicação com figuras; "Recursos de acessibilidade ao computador" - Computador com software de áudio descrição, ponteiro de cabeça, mouse adaptado com um manípulo; "Sistemas de controle de ambiente" - Controle do ambiente interno, liquidificador adaptado com manípulo, controle do ambiente externo; "Projetos arquitetônicos para a acessibilidade" - prédio acessível, banheiro acessível, rampa; "Órteses e próteses" - Órtese, tala para o braço, tala para a perna; "Adequação Postural" - Cadeira adaptada, mesa adaptada,

<sup>(</sup>nota)<sup>1</sup> Oferece recursos gráficos e materiais adaptados sob licença *Creative Commons* (BY - NC - SA) para facilitar a comunicação e a acessibilidade cognitiva a todas as pessoas que, por diferentes razões (autismo, deficiência intelectual, ausência de linguagem, idade etc.), apresentam sérias dificuldades nestas áreas que impedem a sua inclusão em qualquer domínio da vida cotidiana. (fim da nota)

pessoa ereta; "Auxílios de mobilidade" - Cadeira de rodas elétrica, cadeira de praia adaptada, cadeira de rodas e moletas; "Auxílios para ampliação da função visual e recursos que traduzam em áudio ou informação tátil" - Cão guia, sistema Braille, lupa; "Auxílios para melhorar a função auditiva e recursos utilizados para traduzir os conteúdos de áudio em imagens, textos e língua de sinais" - Legenda na televisão, aparelho auditivo, língua de sinais (Libras); "Mobilidade em veículos" - Adaptação dentro de veículos, plataforma para entrar dentro de veículos, scooter elétrica; "Esporte e Lazer" - Desporto adaptado, rampa de boccia, basquete adaptado. Fim da audiodescrição.

## 1.3 TECNOLOGIA ASSISTIVA NA EDUCAÇÃO

A educação é um direito de todos e deve ser promovida com iniciativa do Estado e da família e em colaboração com a sociedade, visando ao pleno desenvolvimento da pessoa, seu preparo para o exercício da cidadania e a sua qualificação para o trabalho (BRASIL, 1988).

Entretanto, no Brasil ainda segue o paradigma do ensino tradicional "paradigma esse que, ao contrário de educar para a independência, para a autonomia, para a liberdade no pensar e no agir, reforça esquemas de dependência e submissão" (GALVÃO FILHO, 2012, p. 77). Conforme Galvão Filho e Miranda (2011, p. 3):

> Porém, o paradigma educacional hegemônico em nossas escolas ainda é marcadamente caracterizado pela transmissão, repetição e memorização de informações, que ocorre de forma massiva, padronizada, baseado em padrões e limites de "normalidade" extremamente rígidos e arbitrários. E, exatamente por isso, trata-se de um modelo educacional que não suporta as diferenças.

Galvão Filho (2012) aponta que em uma sociedade contemporânea é indispensável ressignificar o discurso e a prática desse paradigma educacional, pois a escola se constitui com um ambiente privilegiado para construção de uma sociedade mais inclusiva. Dito isso, tem-se a TA como um campo inovador para idealização dos objetivos de uma escola mais acessível, como aponta Basegio (2016):

> a tecnologia assistiva, como uma dimensão interativa de apoio ao ensino e à aprendizagem apresenta um potencial de inserção social inovador. Desse modo, para transformar os métodos tradicionais de ensino e de aprendizagem e, consequentemente, construir uma escola inclusiva, a presença da TA é indispensável. (BASEGIO, 2016, p. 67)

Do ponto de vista de Galvão Filho (2012, p. 69), a TA no campo da educação possibilita a participação do aluno com deficiência nas diversas atividades realizadas no cotidiano escolar, o que pode refletir em sua aprendizagem, pois "seria uma maneira concreta de neutralizar as barreiras causadas pela deficiência e inserir esse indivíduo nos ambientes ricos para a aprendizagem e desenvolvimento".

Bersch (2009, p. 22) corrobora quando diz que, "o serviço de tecnologia assistiva na escola tem por objetivo prover e orientar a utilização de recursos e/ou práticas que ampliem

habilidades dos alunos com deficiência, favorecendo a participação nos desafios educacionais". Para tanto, existem inúmeros recursos de baixo custo que favorecem o planejamento e a promoção de um ambiente escolar inclusivo.

A exemplo, a leitura e a escrita em braille (Figura 2); o soroban na prática de cálculos matemáticos (Figura 3); o piso tátil no acesso aos espaços arquitetônicos (Figura 4); os leitores de tela para audiodescrição (Figura 5). Portanto, os recursos de TA são de extrema importância para proporcionar a inclusão educacional, conforme as necessidades específicas de cada usuário (Galvão Filho, 2010).

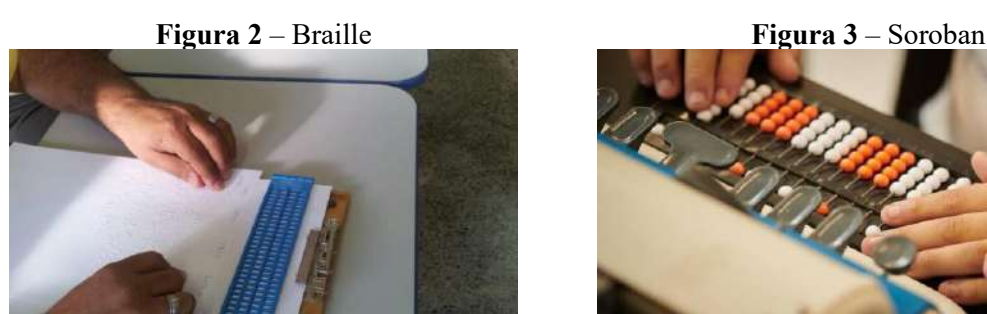

**Fonte:** https://saladerecursos.com.br/ **Audiodescrição da Figura 2:** Fotografia retangular na horizontal, em plano de detalhe, colorida. Destacando as pontas dos dedos das mãos apoiadas sobre uma página escrita em braille. Fim da audiodescrição.

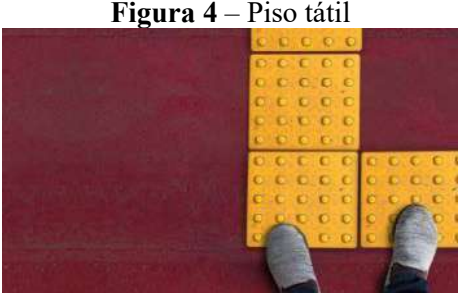

**Fonte:** https://www.fapesb.ba.gov.br/

**Audiodescrição da Figura 4:** Fotografia retangular na horizontal. Sobre fundo vermelho, à direita partes do piso tátil, em amarelo. No canto inferior também à direita, pés de uma pessoa com sapato cinza. Fim da audiodescrição

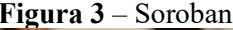

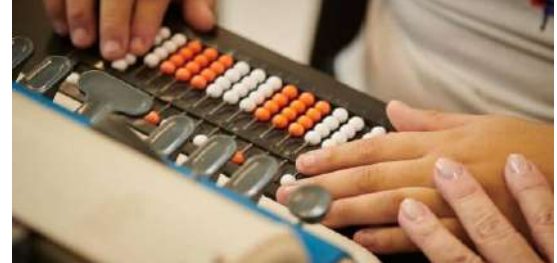

**Fonte:** https://laramara.org.br/ **Audiodescrição da Figura 3:** Fotografia retangular na horizontal, em plano de detalhe, colorida. Destacando as pontas dos dedos das mãos apoiadas sobre um soroban. Fim da audiodescrição.

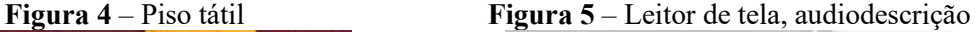

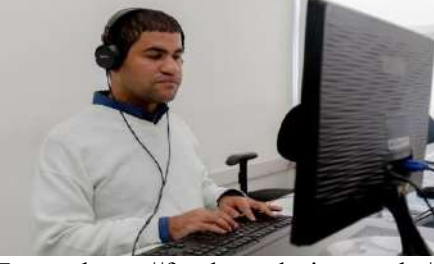

**Fonte:** https://fundacaodorina.org.br/

**Audiodescrição da Figura 5:** Fotografia retangular na horizontal. Em primeiro plano, um homem de meia idade, tem pele parda, cabelos pretos, olhos fechados, usa fone de ouvido preto, está sentado, com as mãos sobre um teclado preto. Veste blusa de manga longa branca. À sua frente, uma mesa branca, sobre a mesa um computador preto. Ao fundo, uma parede branca. Fim da audiodescrição.

#### **2 SISTEMA BRAILLE**

Neste capítulo é apresentado uma breve introdução sobre o Sistema Braille. De início é contextualizado um panorama histórico de sua criação. Em seguida, é destacado sua importância, principalmente, no campo da aprendizagem (leitura e escrita) e os principais instrumentos para a escrita em braille. Conclui-se, com o Código Matemático Unificado.

## 2.1 HISTÓRIA DO SISTEMA BRAILLE

Criado na França em 1825, por Louis Braille, o Sistema Braille é um dispositivo utilizado geralmente por pessoas cegas, permitindo aos usuários a escrita e a leitura tátil (BOCK, SILVA, 2013). Louis Braille nasceu em 04 de janeiro de 1809, na cidade de Coupvray, França. Filho de Simon-René Braille, proprietário de uma oficina de arreios e selas, aos três anos, brincando na oficina de seu pai, teve seu olho ferido por um instrumento pontiagudo, que consequentemente, dois anos depois provocou-lhe a cegueira total (PRALON, 2021).

Ainda, Pralon (2021) acrescenta que aos dez anos, Louis ganhou uma bolsa para estudar no Instituto Real dos Jovens Cegos, o primeiro instituto para cegos no mundo, fundado em 1784 por Valentin Hauy. Na escola, Louis conheceu um sistema de leitura desenvolvido por Hauy que se constituía de livros impressos com letras grandes em relevo. Entretanto, o sistema Hauy envolvia muitos procedimentos manuais impedindo que pessoas cegas conseguissem escrever.

Bock e Silva (2013) enfatizam que ainda jovem, Louis Braille obteve conhecimento da existência de um sistema de comunicação alternativo denominado sonografia, ou código militar, desenvolvido por Charles Barbier, oficial do exército de Luís XIII. O código militar chamado "escrita noturna" usava pontos e traços em alto-relevo que tinha como objetivo possibilitar a comunicação no escuro entre os soldados de forma segura durante as campanhas de guerras.

Barbier apresentou sua invenção no Instituto Real dos Jovens Cegos para ser conhecido entre as pessoas cegas da academia. O sistema consistia em 12 sinais em pequenos pontos em relevo, representando sílabas na língua francesa, porém mesmo que esse sistema pudesse contribuir para a leitura tátil, ainda, tornava-se muito complexo para a memorização e impossibilitava que os usuários soletrassem devido a um elevado número de sinais necessários para formar uma palavra (PRALON, 2021).

Com base na invenção de Barbier, Louis aos 15 anos concluiu um método mais prático, denominado Sistema Braille, sendo constituído por uma cela de seis pontos em alto relevo (Figura 6) possibilitando 63 combinações que representam letras (Figura 7), sinais de acentuação e pontuação (Figura 8) e números (Figura 9) (PRALON, 2021). No referido sistema, os números são representados pelas 10 primeiras letras do alfabeto e para distinguir as letras dos números é utilizado o sinal numeral que sempre antecede o número (Figura 10). Louis, ainda prosseguiu com seus estudos e em 1837 contribuiu para a definição básica da estrutura utilizada até hoje (BOCK, SILVA, 2013).

**Figura 6** – Cela braille

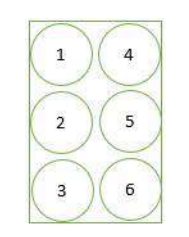

**Fonte:** Elaborado pelo autor

**Audiodescrição da Figura 6:** Fotografia retangular na vertical, colorida da cela braille. Sobre o fundo branco um retângulo, dentro dele seis circunferências formam duas colunas. De cima para baixo, na coluna da esquerda os pontos: 1, 2, 3. De cima para baixo, na coluna da direita os pontos: 4, 5, 6. Fim da audiodescrição.

**Figura 7** – Alfabeto em braille

| $\overline{A}$      | В                                 | С                     | D            | Е              |                | G                    | Η               |                 |                      | Κ                               | L                              | М                             |
|---------------------|-----------------------------------|-----------------------|--------------|----------------|----------------|----------------------|-----------------|-----------------|----------------------|---------------------------------|--------------------------------|-------------------------------|
| $\frac{1000}{0000}$ | $\bullet$<br>$\overline{\circ}$   | ,,<br>$\frac{80}{60}$ | O<br>$\circ$ |                | $\frac{1}{60}$ | $\bullet$<br>$\circ$ | $\circ$         | $\circ$         | $\bullet$<br>$\circ$ | $\frac{1}{2}$<br>$\overline{O}$ | $\bullet$<br>$\bullet$         | $\bullet$<br>$\frac{80}{100}$ |
| N                   | $\circ$                           |                       | Q            | $\mathbb R$    | $\circ$        | ட                    | U               | V               | W                    | X                               |                                | Z                             |
| $\frac{1}{200}$     | $\bullet$<br>$\circ$<br>$\bullet$ | $\frac{1}{200}$       | $\ddot{•}$   | $\frac{1}{20}$ |                | ,,                   | $\frac{1}{200}$ | $\frac{1}{200}$ | $\frac{3}{2}$        | 88                              | $\bullet$<br>$\bullet \bullet$ | o é                           |

**Fonte:** Elaborado pelo autor

**Audiodescrição da Figura 7:** Fotografia retangular, na horizontal, colorida, do alfabeto em braille. Retângulo dividido em quatro linhas. Dentro dele, na primeira linha da esquerda para a direita, as letras A; B; C; D; E; F; G; H; I; J; K; L; M, em tinta. Na segunda, a transcrição em braille. Na terceira as letras do N; O; P; Q; R; S; T; U; V; W; X; Y; Z, em tinta. Na quarta a transcrição em braille Fim da audiodescrição.

**Figura 8** – Sinais de acentuação e pontuação

| â                               | á                                    | à             | ê                      | é                | 1                                                     | õ                                             | ô                                  | ó                                                                     | ü                               | ú                                                                               | ã                               |
|---------------------------------|--------------------------------------|---------------|------------------------|------------------|-------------------------------------------------------|-----------------------------------------------|------------------------------------|-----------------------------------------------------------------------|---------------------------------|---------------------------------------------------------------------------------|---------------------------------|
|                                 | $\circ$<br>٠<br>. .<br>              | $\frac{1}{2}$ | $\frac{1}{200}$        | . .<br><br>      | $\circ$<br>$\frac{1}{2}$<br>$\circ$<br>$\bullet$      | $\circ$<br>$\frac{\bullet}{\circ}$<br>$\circ$ | $\frac{1}{2}$<br>$\circ$           | $\circ$<br>$\bullet$<br>$\circ$<br>• •                                | $\frac{1}{20}$                  | $\ddot{\bullet}$                                                                | $\circ$<br>$\circ$<br>$\bullet$ |
|                                 |                                      | t.            |                        | $\overline{?}$   |                                                       |                                               |                                    |                                                                       |                                 |                                                                                 |                                 |
| $\frac{80}{60}$                 | $\circ$<br>$\frac{1}{20}$            |               | $\circ$<br><br>$\circ$ | $\frac{80}{100}$ | $\begin{matrix} 0 & 0 \\ 0 & 0 \\ 0 & 0 \end{matrix}$ | $\circ \circ$<br>80<br>$\bullet$              |                                    | $\circ$<br>$\frac{1}{20}$<br>0 <sup>o</sup><br>$\bullet$<br>$\circ$ . |                                 |                                                                                 |                                 |
| $\star$                         | S                                    | $\infty$      | 22                     |                  |                                                       | $^{\textregistered}$                          | $\mathcal{P}^{(n)}$                |                                                                       |                                 |                                                                                 |                                 |
| O<br>$\bullet$<br>$\frac{1}{2}$ | O<br>$\circ$<br>$\circ$<br>$\bullet$ | 0             | o<br>$\circ$           | $\frac{1}{20}$   | $\circ$<br>$\frac{1}{2}$                              | $\circ$<br>O<br>$\circ$                       | $\circ$<br>$\circ$<br>$\circ$<br>۰ | o<br>O<br>$\circ$<br>$\circ$<br>$\bullet$                             | $\circ$<br>$\circ$<br>$\bullet$ | $\circ$<br>$\circ$<br>o<br>O<br>$\circ$<br>$\circ$<br>$\circ$<br>o<br>$\bullet$ |                                 |

**Fonte:** Elaborado pelo autor

**Audiodescrição da Figura 8:** Fotografia retangular na horizontal, colorida, dos sinais de acentuação e pontuação. Retângulo dividido em seis linhas, dentro dele, na primeira linha da esquerda para a direita, em tinta, as letras: â; á; à; ê; é; í; õ; ô; ó; ü; ã. Na segunda a transcrição em braile. Na terceira, os sinais:  $\cdot$ ; (;) :; '; ?; !; (; );. Na quarta transcrição em braille. Na quinta os sinais \*; \$; "; "; -; @; ...; ;. Na sexta linha as transcrições em braille. Fim da audiodescrição.

| $1 \, (um)$                                                                | 2 (dois)                                                     | 3 (três)                                                                  | 4 (quatro)                                          | 5 (cinco)                                         |
|----------------------------------------------------------------------------|--------------------------------------------------------------|---------------------------------------------------------------------------|-----------------------------------------------------|---------------------------------------------------|
| <b>DO 8</b><br>$\omega$<br>$\circ\bullet\circ\circ$<br>$\bullet\bullet$ 00 | 00 00<br><b>00 00</b><br>$\bullet\bullet$ 00                 | <b>00 00</b><br>$\circ\bullet\circ\circ$<br>$\bullet \bullet \circ \circ$ | <b>00 00</b><br>00 00<br>$\bullet\bullet\circ\circ$ | 00 00<br>88 OC<br>$\bullet\bullet\circ\circ$      |
| $6$ (seis)                                                                 | 7 (sete)                                                     |                                                                           | $8$ (oito) $9$ (nove)                               | $0$ (zero)                                        |
| $\circ\bullet\bullet\bullet$<br>00 00<br>$\bullet\bullet$ 00               | $\circ\bullet\bullet\bullet$<br>08 QC<br>$\bullet\bullet$ 00 | $\bigcirc$<br>$\bullet \bullet \circ \circ$                               | 00 00 00 00<br>IO 00                                | $\circ\bullet\circ\bullet$<br>- - -<br>$\bigcirc$ |

**Figura 9** - Números

#### **Fonte:** Elaborado pelo autor

**Audiodescrição da Figura 9:** Fotografia retangular na horizontal, colorida, dos números. Retângulo dividido em quatro linhas. Dentro dele, na primeira linha da esquerda para a direita, os números: 1;2;3;4;5. Na segunda linha a transcrição em braille. Na terceira linha, da esquerda para a direita, os números: 6;7;8;9;0. Na quarta linha a transcrição em braille. Fim da audiodescrição.

#### **Figura 10** – Sinal Numeral

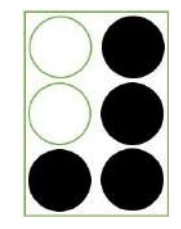

**Fonte:** Elaborado pelo autor

**Audiodescrição da Figura 10:** Fotografia retangular na vertical, do sinal de numeral em braille. Sobre o fundo branco um retângulo verde, dentro dele seis circunferências formam duas colunas. De cima para baixo, na coluna da esquerda, em verde os pontos: 1; 2, em preto, o ponto 3. De cima para baixo, na coluna da direita os pontos: 4; 5; 6 em preto. Fim da audiodescrição.

Braille morreu com 43 anos em 1852, vítima de tuberculose. Após sua morte em 1854, por enorme pressão dos alunos, o seu método passa a ser ensinado no Instituto Real dos Jovens Cegos. Por motivo da simplicidade e facilidade do sistema passou a ser utilizado por toda a França tornando-se sistema padrão na Europa e em 1916 foi adotado pelos Estados Unidos, com o sistema formalizado para o inglês (PRALON, 2021).

No Brasil, por volta de 1844, José Alvarez de Azevedo, um jovem brasileiro cego, ingressa no Instituto Real dos Jovens Cegos e em 1850, retorna ao Brasil disposto a incluir o Sistema Braille (BOCK; SILVA, 2013). Contudo, Pralon (2021) enfatiza que Azevedo obteve de D. Pedro II a autorização para a criação de uma escola para a educação de cegos no país. Assim, em 17 de setembro de 1854 é fundado o Imperial Instituto dos Meninos Cegos, atual Instituto Benjamin Constant (IBC), tornando-se a primeira instituição de educação especial da América Latina, e responsável por difundir o Sistema Braille no país que é utilizado até hoje.

### 2.2 IMPORTÂNCIA DO SISTEMA BRAILLE

O Sistema Braille é uma ferramenta que representa uma alternativa e amplia a possibilidade de aquisição da informação e da comunicação. De acordo com Felippe; Garcia (2010) e Moraes (2015), a pessoa com deficiência visual como qualquer outro sujeito necessita da comunicação para sua participação em sociedade. Destarte, o braille, além de permitir a inclusão social de pessoas cegas, no ambiente escolar, favorece a maior participação nos processos de escolarização, uma vez, que proporciona "ao aluno incluído maior independência na escrita e na leitura, o que proporciona, consequentemente, maior facilidade de comunicação e socialização" (MORAES, 2015, sp.).

No campo da aprendizagem, o braille é de suma importância para os alunos cegos, entretanto, sua utilização tem peculiaridades especificas em relação as pessoas que nasceram cegas ou adquiriram cegueira ainda na infância (cegueira congênita) com as pessoas que adquiriram ao longo da vida.

Para as pessoas com cegueira congênita a aprendizagem por meio do braille torna-se mais fácil, como aponta Moraes:

> Enquanto as pessoas com cegueira congênita (aquelas que nasceram cegas ou ficaram cegas na primeira infância, de acordo com alguns autores) aprendem o Braille como seu primeiro alfabeto e, normalmente, se previamente bem preparadas nos aspectos motor, sensorial, cognitivo, psicológico e socioafetivo, aprenderão o Sistema Braille sem muitas dificuldades. (MORAES, 2015, sp.)

Já, para as pessoas com cegueira adquirida ao decorrer da vida, após a adolescência, torna-se um poco mais difícil a aprendizagem por meio do Sistema Braille:

> As pessoas com cegueira adquirida, na maior parte das vezes, aprendem o Braille como seu segundo alfabeto, pois foram alfabetizadas no sistema comum (em tinta). Desta forma, apresentam, muitas vezes, dificuldades táteis, seja pela falta do desenvolvimento necessário deste sentido para o aprendizado do Braille, seja por doenças, como o diabetes (que quando descontrolado leva à cegueira), que provocam dificuldades táteis. Além da dificuldade mencionada, estas pessoas apresentam, muitas vezes, dificuldades no aspecto psicológico, em consequência do trauma provocado pela perda da visão, apresentando, não raro, quadros de depressão e ansiedade, o que também dificulta o aprendizado do Braille. (MORAES, 2015, sp.)

Vale frisar que, com a modernização e os avanços das tecnologias digitais, recursos tecnológicos foram desenvolvidos para utilização por pessoas com baixa visão ou cegas, como a audiodescrição, os vários programas de leitura de tela e entre outros recursos. Porém, "alguns estudiosos vêm alertando para o fenômeno da "desbrailização" que se refere à subutilização ou, em alguns casos, a substituição do uso do sistema Braille por outras ferramentas" (BOCK, SILVA, 2013, p. 89). Entretanto, os autores acrescentam que "o sistema Braille pode ser usado concomitantemente com outros recursos, ampliando acesso ao conhecimento de forma geral, mas é insubstituível no sentido do acesso ao conhecimento da cultura letrada" (BOCK, SILVA, 2013, p. 89).

Desse modo, no contexto escolar, a utilização do Sistema Braille proporciona aos usuários acesso e autonomia no processo de aprendizagem e no desenvolvimento social para a aquisição de escrita e leitura. Assim, "torna-se um veículo importante de informação, construção de conhecimento e acesso à cultura letrada, sendo um veículo para o exercício de cidadania da pessoa com deficiência visual" (BOCK, SILVA, 2013, p. 90).

## 2.3 INSTRUMENTOS UTILIZADOS NA ESCRITA E LEITURA EM BRAILLE

Com o avanço tecnológico, foram criados instrumentos para escrita e leitura em braille. A reglete é um dos primeiros instrumentos criado, que "consiste em duas placas, que fixadas entre uma folha de papel, permitem a escrita braille" (PRALON, 2021, p. 16), para a sua utilização é necessário o uso de uma punção, tipo de instrumento com duas partes: cabeça e uma agulha grossa.

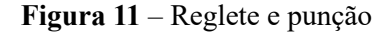

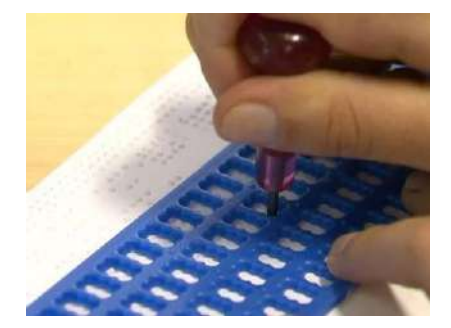

**Fonte:** Felipe Lazzarotto/ EPTV (2013)

**Audiodescrição da Figura 11:** Fotografia retangular, colorida, na horizontal, em plano de detalhe. Destacando dedos das mãos segura uma punção apoiada sobre uma reglete. Fim da audiodescrição.

 A reglete apresenta-se em diferentes modelos, tais como, a reglete positiva que consiste na escrita da esquerda para a direita como nos textos em tina e a reglete negativa que "é feita da direita para a esquerda, ou seja, usando a pontuação da célula braille invertida" (PRALON, 2021, p. 16), conforme ilustra a Figura 11.

### **Figura 12** – Cela invertida

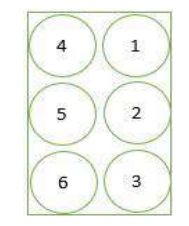

**Fonte:** Elaborado pelo autor

**Audiodescrição da Figura 12:** Fotografia retangular, na vertical, colorida, da cela braille invertida. Sobre o fundo branco um retângulo, dentro dele seis circunferências formam duas colunas. De cima para baixo, na coluna da esquerda os pontos: 4, 5, 6. De cima para baixo, na coluna da direita os pontos: 1,2,3. Fim da audiodescrição.

A máquina de escrever em braille consiste em uma máquina de datilografia que possui 6 teclas para a escrita dos símbolos e uma tecla para demarcar o branco ou uma cela vazia. O primeiro protótipo foi elaborado em 1939 pelo professor David Abraham. Para a escrita na máquina é preciso pressionar uma ou mais teclas simultaneamente e a partir de combinações são produzidos símbolos em relevo da esquerda para a direita, possibilitando a leitura sem a necessidade de retirar da máquina (PRALON, 2021).

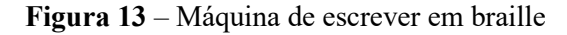

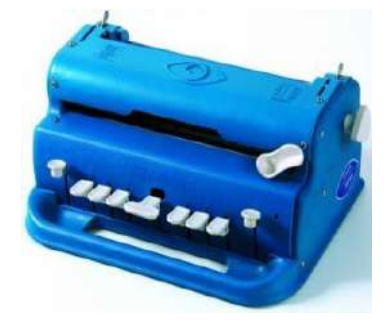

**Fonte:** Segs (2013)

**Audiodescrição da Figura 13:** Fotografia em formato quadrado, na horizontal, sobre fundo branco, uma máquina de escrever em braille, nas cores azul e branco. Fim da audiodescrição.

A linha braille é um instrumento eletrônico que ao ser conectado a um computador permite a leitura em braille do texto exibido na tela do computador, onde os pinos que formam a linha se movem para cima e para baixo, formando a representação do caractere em braille (SALVINO, 2017).

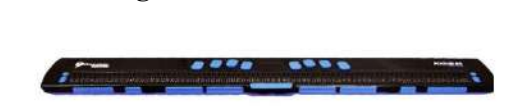

**Figura 14** – Linha braille

**Fonte:** https://www.tecassistiva.com.br/catalogo/focus-80-blue/ **Audiodescrição da Figura 14:** Fotografia retangular, na horizontal, sobre fundo branco, do instrumento linha braille, nas cores preto e azul. Fim da audiodescrição.

O Braille falado é um instrumento portátil com 7 teclas (uma para cada ponto braille e uma para o espaço) que armazena e processa informações e quando interligado ao computador funciona como sintetizador de voz (SALVINO, 2017).

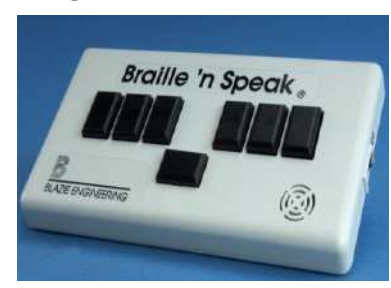

**Figura 15** – Braille Falado

**Fonte:** https://everybody.si.edu/media/614

**Audiodescrição da Figura 15:** Fotografia retangular, na horizontal, sobre fundo azul, o equipamento "BRAILLE 'N SPEAK" nas cores branco e preto. Fim da audiodescrição.

A impressora braille é mais um instrumento que busca maior praticidade para a transcrição braille que "conjuntamente com softwares de transcritores são as grandes produtoras de materiais em relevo. Além da impressão de grandes volumes de materiais para leitura, as impressoras braille também viabilizam a impressão de desenhos, tabelas e gráficos táteis" (PRALON, 2021, p. 18), geralmente utilizada pelo programa Braille Fácil.

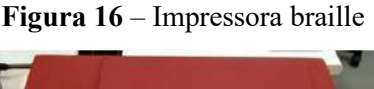

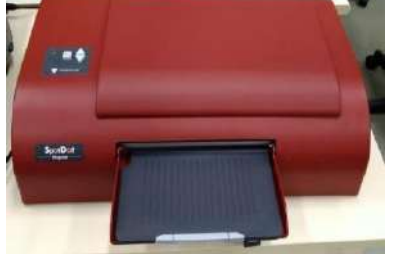

**Fonte:** Pralon (2021, p. 18)

**Audiodescrição da Figura 16:** Fotografia retangular, na horizontal. Sobre uma mesa bege, uma impressora braille, nas cores vermelha e preta. Fim da audiodescrição.

O programa Braille Fácil permite editar e criar uma impressão em braille de maneira rápida e fácil, sem muito conhecimento da codificação braille permite imprimir o arquivo através dos drivers específicos nos equipamentos conectados por USB. É composto por um editor de texto integrador, editor gráfico, pré-visualizador da impressão, impressor braille automatizado, simulador de textos braille e utilitários para retoque em braille e para facilitar a digitação (BORGES JÚNIOR; SILVEIRA, 2002).

**Figura 17** – Programa Braille Fácil

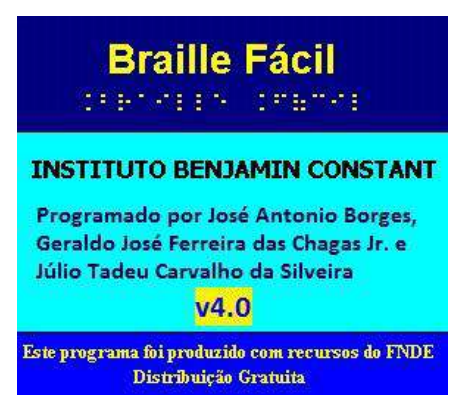

**Fonte:** http://intervox.nce.ufrj.br/brfacil/

**Audiodescrição da Figura 17:** Fotografia em formato quadrado, captura da logomarca do software *Braille Fácil*. Na parte superior, do quadrado com fundo azul escuro, em amarelo lê-se: Braille Fácil, abaixo, a transcrição em braille. No centro, com fundo azul celeste, em caixa alta lê-se: Instituto Benjamim Constant. Abaixo, lê-se: Programado por José Antônio Borges, Geraldo José Ferreira da Chagas Jr. e Júlio Tadeu Carvalho da Silveira, centralizado, com fundo amarelo lê-se: v4.0. Na parte inferior com fundo azul médio, lê-se: Este programa foi produzido com recursos do FNDE Distribuição Gratuita. Fim da audiodescrição.

## 2.4 CÓDIGO MATEMÁTICO UNIFICADO<sup>2</sup>

A primeira proposta de aplicação do Sistema Braille para a Matemática foi apresentada por Louis Braille em 1837, que na ocasião foram apresentados os símbolos fundamentais para algarismos e a utilização na Aritmética e Geometria. Essa simbologia fundamental não seguia um padrão internacional, apresentando diferentes códigos para a Matemática e Ciências.

Desse modo, no sentido de padronizar a simbologia, foi realizado na cidade de Viena, em 1929, um Congresso na tentativa em estabelecer um Código Matemático Unificado (CMU), que contou com a participação de países europeus e dos Estados Unidos, porém não teve êxito, pois prevaleceu as divergências.

<sup>(</sup>nota<sup>2</sup> ) Código Matemático Unificado para a Língua Portuguesa (BRASIL, 2006). (fim da nota)

Devido à necessidade de adoção de novos símbolos matemáticos mediante aos avanços tecnológicos e científicos de século XX, na década de 1970, estudos realizados na Espanha propôs um código matemático unificado, denominado "*Notacion Universal*", esses estudos foram realizados pala Organização Nacional de Cegos Espanhóis (ONCE), desenvolvido através da análise e comparação de diferentes códigos no mundo.

Em 1973, ocorreu a primeira tentativa de se estabelecer um código unificado para os países de língua Castelhana e Portuguesa, na Conferência Ibero-Americana para a Unificação do Sistema Braille. Na ocasião, foram apresentados trabalhos elaborados pela Espanha, Argentina e Brasil. Entretanto, a tentativa falhou devido as divergências entre os códigos apresentados e inviabilizou o acordo.

Ainda na década de 1970, especialistas no Sistema Braille no Brasil, em especial os do Instituto Benjamin Constant (IBC) e da Fundação Dorina Nowill para Cegos (FDNC), passaram a se preocupar com as vantagens da codificação unificada. À época, as transcrições dos símbolos da Matemática Moderna era um dos principais problemas, principalmente no nível superior de ensino.

Todavia, em 1987, na cidade de Montevidéu, durante uma reunião com países de língua castelhana, obteve-se um acordo para a unificação da simbologia matemática. Na reunião participou dois representantes brasileiros, como ouvintes.

Em 1991, começou a atualização do Sistema Braille no Brasil que contou com especialistas<sup>3</sup> na então criada Comissão para Estudo e Atualização do Sistema Braille e Uso no Brasil, na qual teve os trabalhos concluídos em 18 de maio de 1994. Dentre as resoluções, adotou-se o "Código Matemático Unificado para a Língua Castelhana", com as adaptações à realidade brasileira. Além disso, por orientação da União Brasileira de Cegos (UBC), foram estabelecidas estratégias para a implantação da nova simbologia matemática unificada em todo o país.

Por fim, em 2006, a Comissão Brasileira de Braille (CBB) elaborou o "Código Matemático Unificado para Língua Portuguesa"*,* no qual foi revisto e atualizado de acordo com a "Grafia Braille para a Língua Portuguesa" e aprovado pelo MEC por meio da Portaria n° 2.678, de 24 se setembro de 2002.

<sup>(</sup>nota<sup>3</sup>) Representantes do Instituto Benjamin Constant, da Fundação Dorina Nowill para Cegos, do Conselho Brasileiro para o Bem-Estar dos Cegos, da Associação Brasileira de Educadores de Deficientes Visuais e da Federação Brasileira de Entidades de Cegos, com o apoio da União Brasileira de Cegos e o patrocínio do Fundo de Cooperação Econômica para Ibero-América (ONCEULAC). (fim da nota)

Nos Quadros (2-6) são apresentados alguns símbolos matemáticos e sua respectiva representação e descrição na cela braille:

| Simbologia<br>Matemática | Descrição do símbolo              | Representação<br>em<br>braille         | Descrição na Cela braille |
|--------------------------|-----------------------------------|----------------------------------------|---------------------------|
| N                        | Números Naturais                  |                                        | (456 1345)                |
| $\mathbb Z$              | Números Inteiros                  |                                        | (456 1356)                |
| ${\mathbb Q}$            | Números Racionais                 |                                        | (456 12345)               |
| $\mathbb R$              | Números Reais                     |                                        | (456 1235)                |
| $\mathbb C$              | Números Complexos                 | oο                                     | (45614)                   |
| $\boldsymbol{+}$         | Adição, mais, positivo.           | $\circ$<br>$\bullet$ $\circ$           | (235)                     |
|                          | Subtração, menos, negativo.       | $\circ$<br>$\circ$                     | (36)                      |
| 土                        | "mais ou menos"                   | $\circ$<br>$\circ$<br>$\circ$          | (235 25 36)               |
| $\times$                 | "multiplicado por"                | $\circ$<br>$\bullet$<br>. .            | (236)                     |
|                          | "multiplicado por"                | 0 <sup>o</sup><br>$\circ$<br>$\bullet$ | (3)                       |
| : ou $\div$ ou /         | Sinal de divisão: "dividido por". | $\circ$<br>,,<br>$\circ$               | (256)                     |

<span id="page-33-0"></span>**Quadro 2** – Conjuntos numéricos, operações aritméticas e relações numéricas

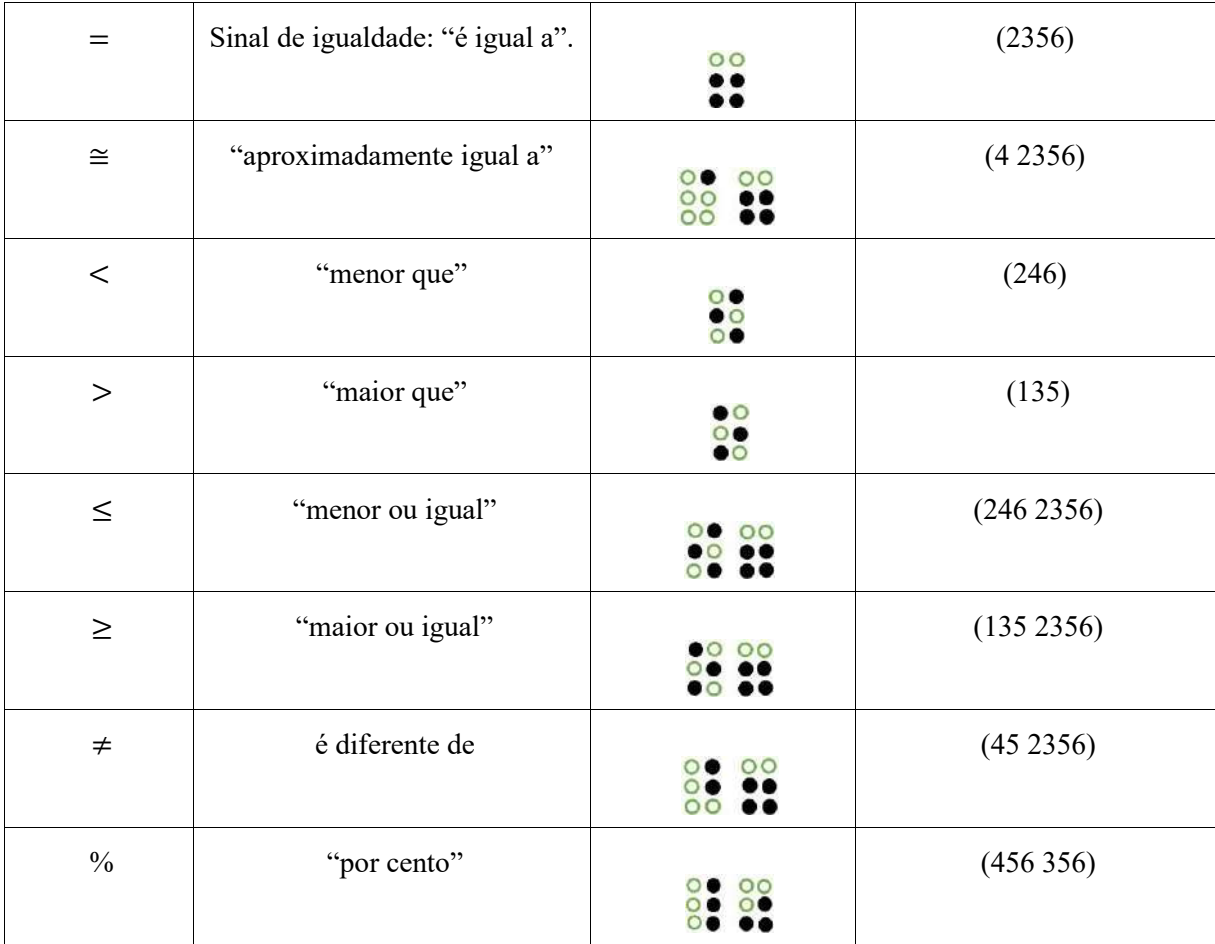

**Audiodescrição do Quadro 2:** Fotografia na horizontal, colorida, quadro com vinte linhas e quatro colunas contém os símbolos de conjuntos numéricos, operações aritméticas e relações numéricas nessa ordem. Na primeira linha os cabeçalhos de cada coluna: simbologia matemática, descrição do símbolo, representação em braille, descrição na cela braille. Na primeira coluna os símbolos: números naturais; inteiros; racionais; reais; complexos; adição; subtração; multiplicação; divisão; igualdade; aproximadamente; menor que; maior que; menor ou igual; maior ou igual; diferente; porcento. Fim da audiodescrição.

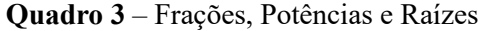

<span id="page-34-0"></span>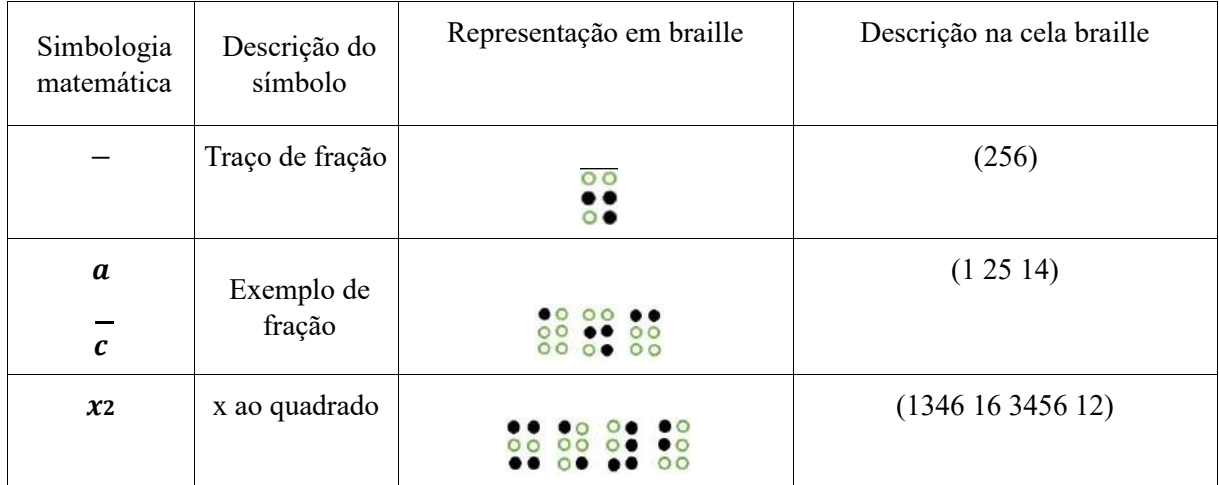

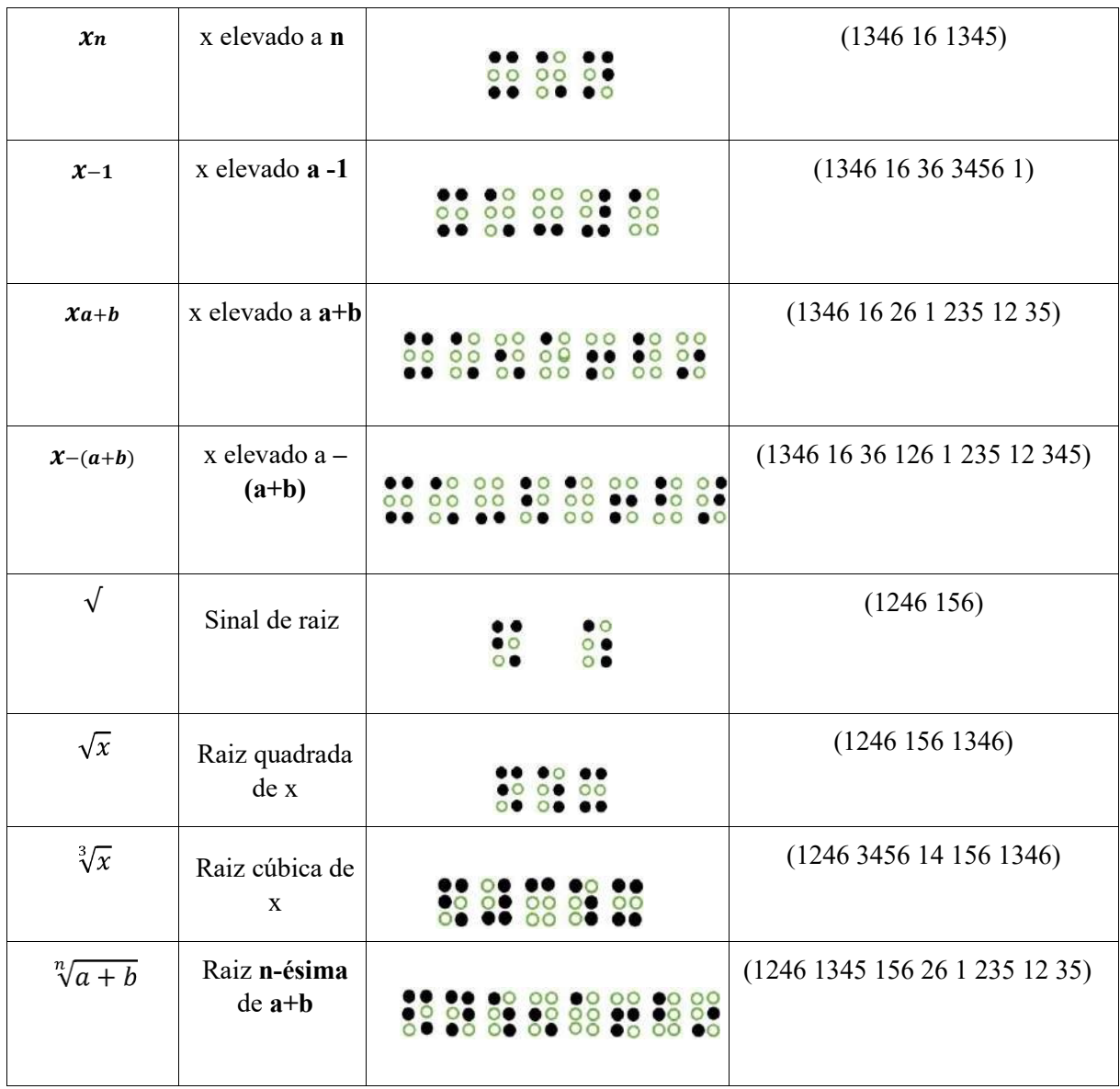

**Audiodescrição do Quadro 3:** Fotografia na horizontal, colorida, quadro com doze linhas e quatro colunas, contém símbolos de frações, potências e raízes. Na primeira linha os cabeçalhos de cada coluna: simbologia matemática, descrição do símbolo, representação em braille, descrição na cela braille. Na primeira coluna os símbolos: traço de fração; exemplo de fração; x ao quadrado; x elevado a n; x elevado a a-1; x elevado a a+b; x elevado a –(a+b); sinal de raiz; raiz quadrada de x; raiz cúbica de x; raiz nenésima de a+b. Fim da audiodescrição.

<span id="page-35-0"></span>

| Simbologia<br>matemática | Descrição do símbolo | Representação em braille | Descrição na cela<br>braille |
|--------------------------|----------------------|--------------------------|------------------------------|
| ∤ ∤                      | Chaves de conjunto   |                          | (5123) (4562)                |

**Quadro 4** - Teoria de Conjuntos e Lógica

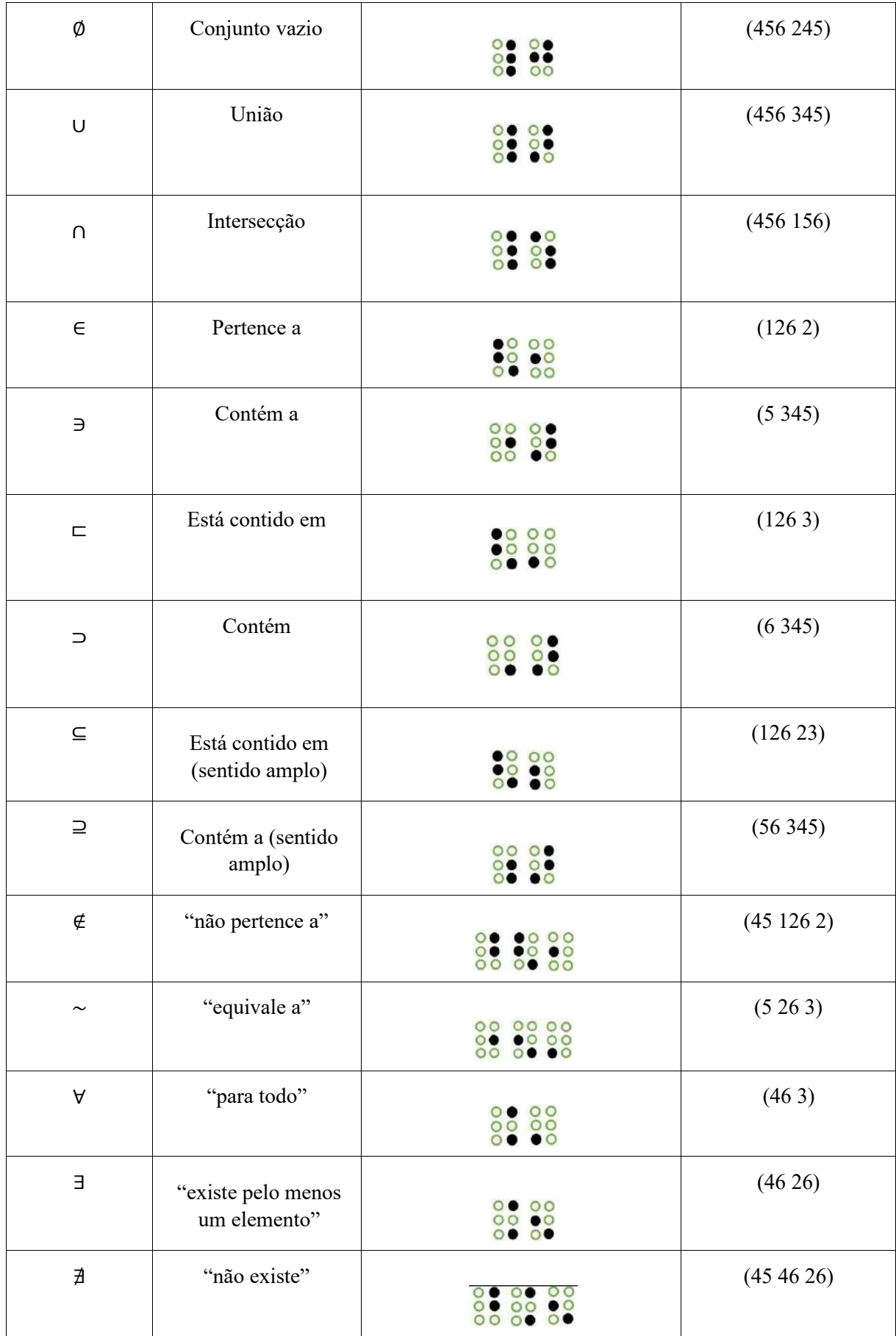

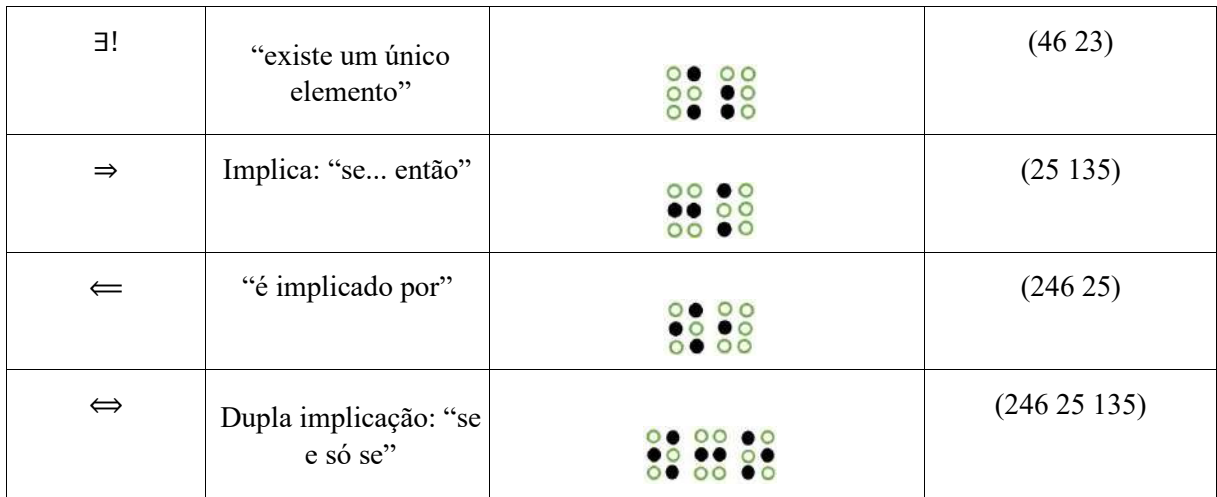

**Audiodescrição do Quadro 4:** Fotografia na horizontal, colorida, com dezoito linhas e quatro colunas, contém teoria dos conjuntos e lógica. **N**a primeira linha os cabeçalhos de cada coluna: simbologia matemática, descrição do símbolo, representação em braille, descrição na cela braille. Na primeira coluna os símbolos: chaves de conjunto; conjunto vazio; união; intersecção; pertence; contém a; está contido em; está contido em sentido amplo; contém; não pertence; equivale; para todo; existe pelo menos um elemento, implica "se, então"; implicado por. Fim da audiodescrição.

<span id="page-37-0"></span>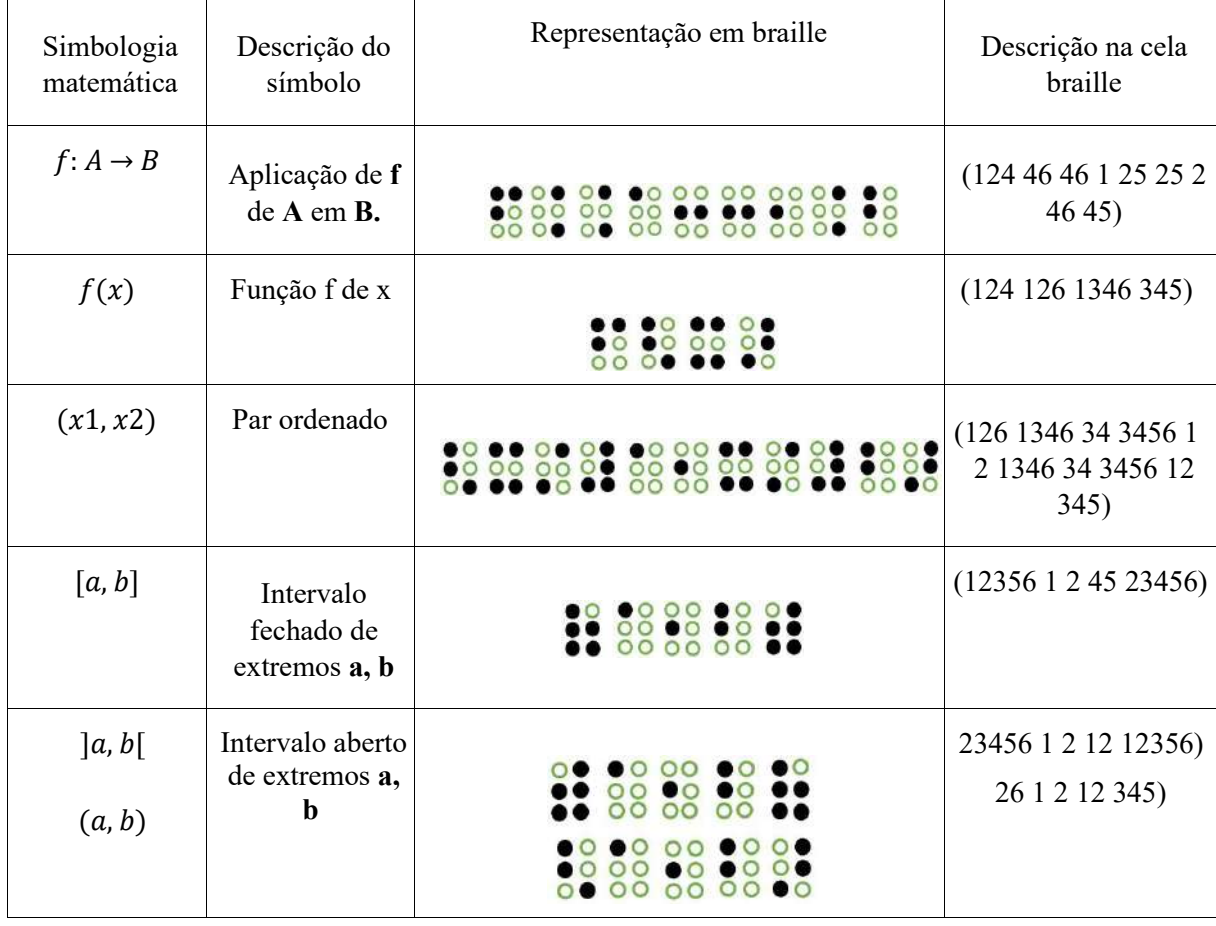

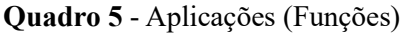

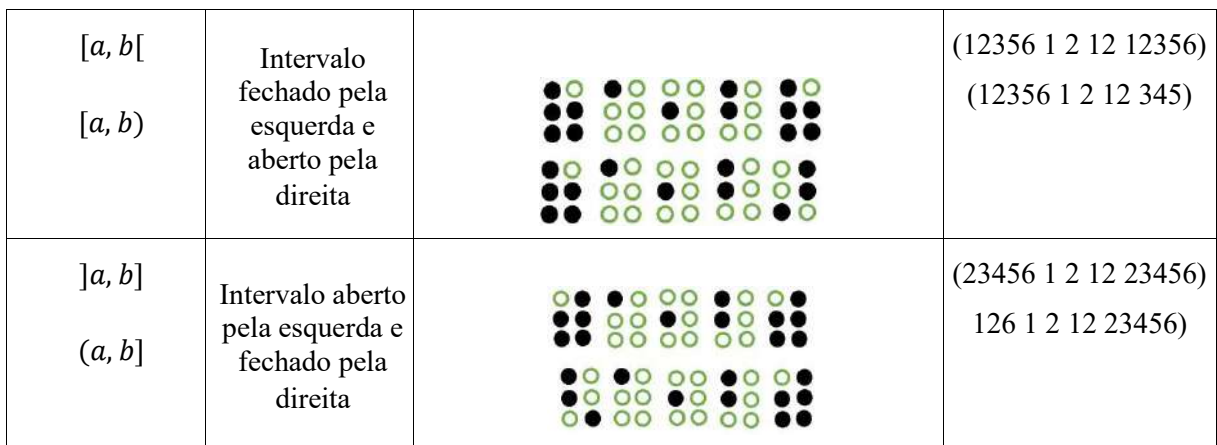

**Audiodescrição do Quadro 5:** Fotografia na horizontal, colorida, com oito linhas e quatro colunas contém símbolos aplicados a funções. Na primeira linha há os cabeçalhos de cada coluna: simbologia matemática, descrição do símbolo, representação em braille, descrição na cela braille. Na primeira coluna os símbolos: aplicação de f de A em B; função f de x; par ordenado; intervalo fechado de extremos a e b; intervalo aberto de extremos a e b; intervalo fechado pela esquerda e aberto pela direita; intervalo aberto pela esquerda e fechado pela direita. Fim da audiodescrição.

<span id="page-38-0"></span>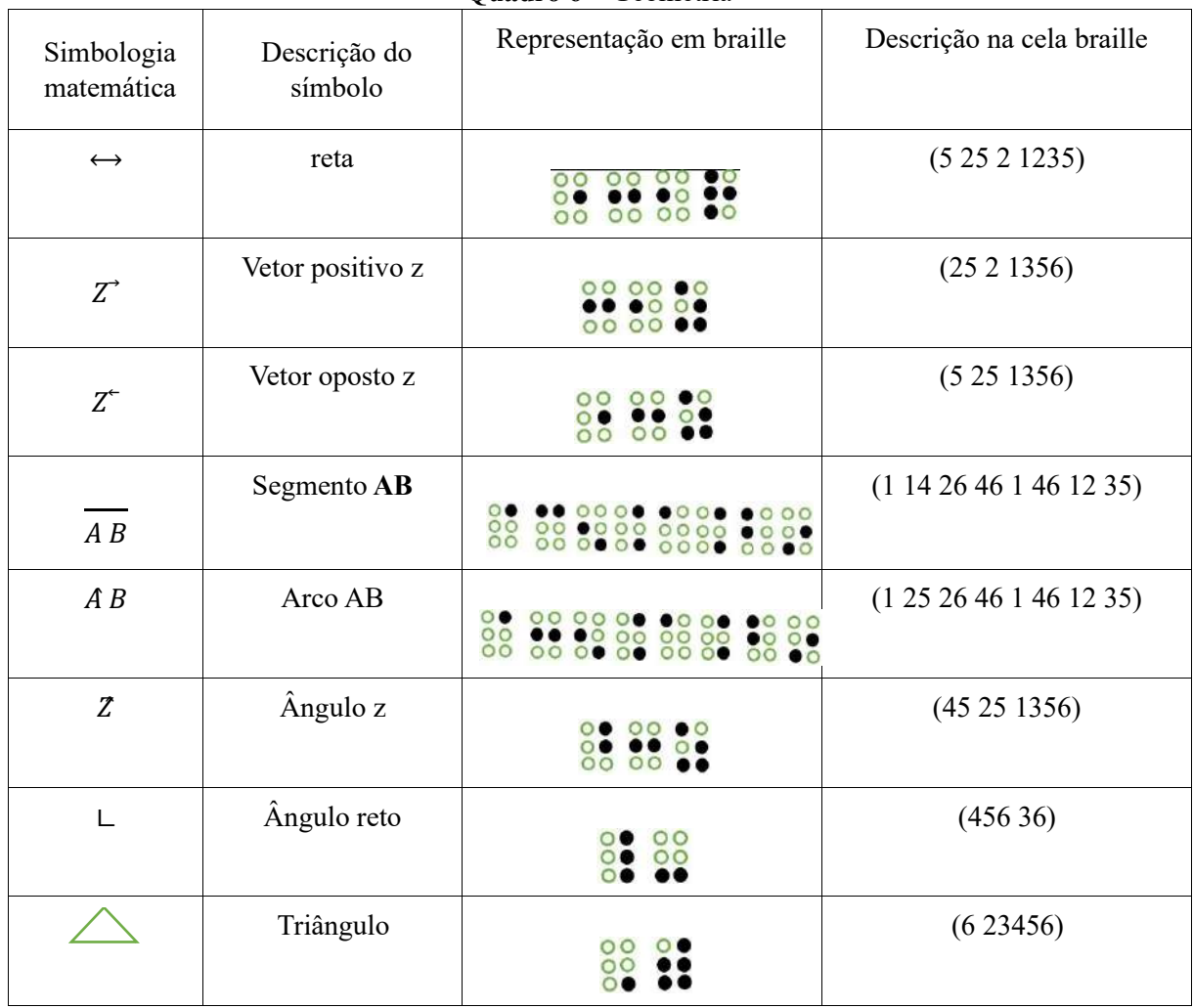

**Quadro 6** – Geometria

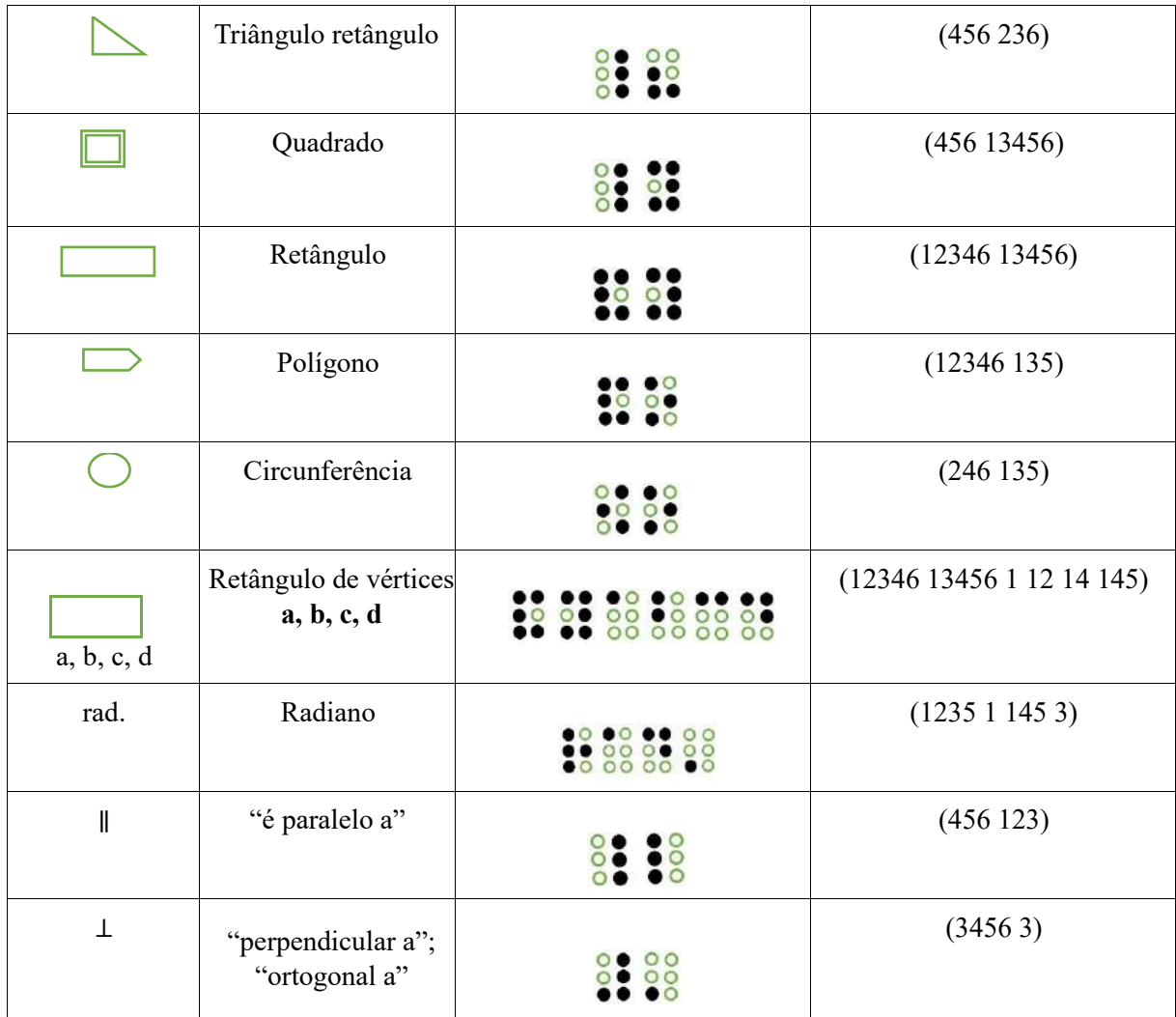

**Audiodescrição do Quadro 6:** Fotografia na horizontal, colorida, com dezenove linhas e quatro colunas, contém os símbolos aplicado a geometria. Na primeira linha há os cabeçalhos de cada coluna: simbologia matemática, descrição do símbolo, representação em braille, descrição na cela braille. Na primeira coluna os símbolos: reta; vetor positivo z; vetor oposto z; segmento AB; arco AB; ângulo z; ângulo reto; triângulo; triângulo retângulo; quadrado; retângulo; polígono; circunferência; retângulo de vértices a, b, c e d; radiano; paralelo; perpendicular. Fim da audiodescrição.

# **3 O USO DO BRAILLE FÁCIL E DO MONET COMO APOIO EM PREPARAÇÃO DE TEXTOS MATEMÁTICOS E GRÁFICOS EM BRAILLE**

Neste capítulo é apresentado o programa Braille Fácil e editado alguns enunciados matemáticos, com alguns aspectos necessários para a codificação matemática em braille. Também, é apresentado a extensão do programa Monet para criação de gráficos em codificação braille. Os enunciados foram desenvolvidos conforme as unidades temáticas da área da Matemática propostas pela Base Nacional Comum Curricular (BNCC).

## 3.1 PROGRAMA BRAILLE FÁCIL E MONET

O programa Braille Fácil permite editar e criar uma impressão em braille através de ferramentas bastante simples, "o menu principal é composto por ícones de fácil identificação, possibilitando assim o acesso às múltiplas funcionalidades do programa e o seu uso é bastante intuitivo, pois se aproxima bastante dos programas de edição de textos tradicionais" (Bernado *et al.,* 2020, p. 7).

De acordo com Araújo (2018), por meio do menu principal é possível controlar a operação de configuração do programa e da transcrição em braille, onde estão disponíveis todas as funções e controles da edição do texto. Na Figura 18 é apresentada a tela inicial do programa com os ícones das ferramentas e logo abaixo na linha azul a transcrição em braille.

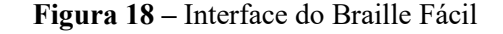

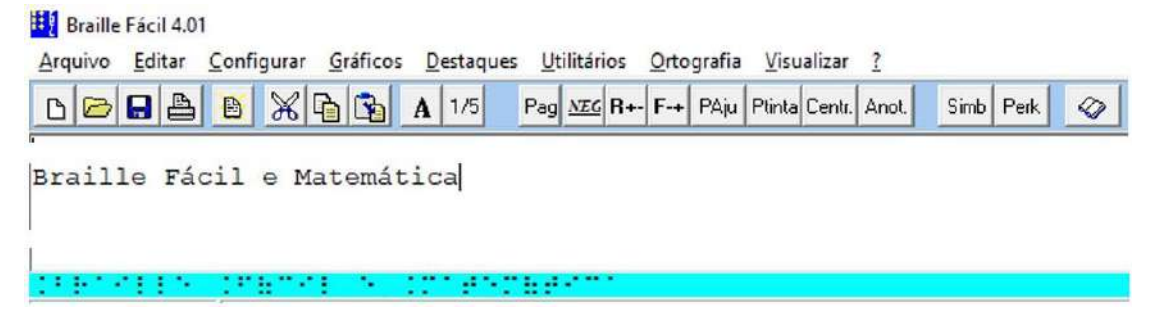

#### **Fonte:** Captura feita pelo autor.

**Audiodescrição da Figura 18:** Fotografia retangular, na horizontal, colorida, com quatro linhas, da captura da tela inicial do programa Braille Fácil. No canto superior esquerdo o logo do Braille Fácil. Na segunda linha oito menus. Na terceira vinte e um ícones. Na terceira, lê-se: Braille Fácil e Matemática. Na quarta a transcrição em braille. Fim da audiodescrição.

Para a transcrição matemática no referido programa alguns aspectos devem ser considerados desde as operações básicas que devem ser precedidas do sinal indicativo de crase (`); a representação de potência é dado pelo símbolo "â"; o símbolo de raiz quadrada é dada por "àû" até o uso dos parênteses auxiliares, eles são abertos com o símbolo "?" e fechados com o símbolo "\*", esses símbolos podem ser encontrados no menu "Utilitários" na opção "Símbolos especiais" e "Tabelas de caracteres" (Bernado *et al.,* 2020).

Ainda, o programa Braille Fácil disponibiliza uma extensão para edição de gráficos, o Programa Monet<sup>4</sup> (Figura 19). O Monet foi desenvolvido pelo IBC em parceria com o Ministério da Educação e Acessibilidade Brasil, é gratuito e permite a criação de representações gráficas, sua compatibilidade com o programa Braille Fácil permite a criação de conteúdos matemáticos, como representações algébricas, gráficas e textuais (Araújo, 2018).

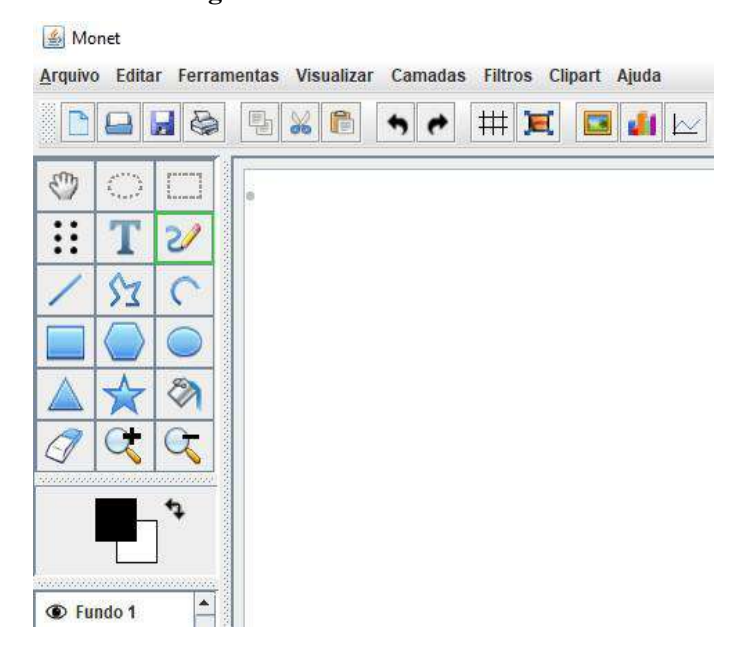

#### **Figura 19** – Interface do Monet

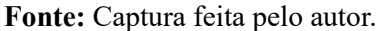

**Audiodescrição da Figura 19:** Fotografia retangular, na horizontal, colorida com três linhas, da captura da interface do programa Monet. No canto superior esquerdo o logo Monet, na segunda linha oito menus, na terceira treze ícones de atalhos. À esquerda, três colunas, dezoito de atalhos. Fim da audiodescrição.

<sup>(</sup>nota<sup>4</sup>) Tutorial para a instalação do Software Monet. Disponível e[m: https://youtu.be/2t9UBF-emcQ. A](https://youtu.be/2t9UBF-emcQ)cesso em: 7 jul. 2023. (fim da nota)

### 3.2 CONSTRUINDO TEXTOS MATEMÁTICOS E GRÁFICOS EM BRAILLE

As ferramentas supra citadas são exploradas na transcrição dos textos matemáticos e gráficos em tinta para a escrita em braille. Para cada subseção foi abordado algum objeto de conhecimento matemático referente a uma unidade temática da área da Matemática, descrita na BNCC, quais sejam: Álgebra, Números, Geometria, Grandezas e Medidas e Estatística e Probabilidade (BRASIL, 2017), sendo apresentados enunciados matemáticos e gráficos, seu processo de transcrição no Braille Fácil e no Monet, além da respectiva escrita em braille.

#### 3.2.1 Funções quadráticas e a fórmula de Bhaskara

São diversas as aplicações das funções quadráticas, a exemplo na física, na engenharia, na economia e em outras diversas áreas. Em sua resolução, pode ser utilizado o método de Bhaskara ou soma e produto. Bhaskara foi um matemático hindu nascido por volta do ano 1100. Uma curiosidade, estima-se que trezentos anos antes o referido método de resolução já era utilizado pelo matemático árabe Al-Khowarizmi, considerado como o iniciador da álgebra, entretanto, o método recebeu o nome de Bhaskara. Inicialmente, vamos conhecer o processo de resolução desse teorema e esboçar seu gráfico. Para cada função abaixo apresente o esboço do gráfico e indique as coordenadas dos pontos de interseção da parábola em cada eixo.

- a)  $f(x) = x^2 4x + 3$
- b)  $f(x) = -3x^2 + 7x 2$

As Figuras 20-26 ilustram o processo de transcrição.

São diversas as aplicações das funções quadráticas, a exemplo na física, na<br>engenharia, na economía e em outras diversas áreas. Em sua resolução, pode ser utilizado<br>o mátodo de Bhaskara ou sona e produto. Bhaskara foi um туй Алба н отағшалонат.<br>Хуа Руба н шатотағызылы

**Figura 20** - Captura da transcrição do enunciado sobre funções quadráticas

**Fonte:** Elaborado pelo autor com o uso do Braille Fácil.

**Audiodescrição da Figura 20:** Fotografia retangular, na horizontal, preto branco, com duas linhas, captura da transcrição do enunciado sobre funções quadráticas. Na primeira, texto em tinta, na segunda, transcrição em braille. Fim da audiodescrição.

Resolução:

a) 
$$
x^2 - 4x + 3 = 0
$$
  
\n $x = \frac{-b \pm \sqrt{b^2 - 4ac}}{2a}$   
\n $x = \frac{-(-4) \pm \sqrt{(-4)^2 - 4 \cdot 1 \cdot 3}}{2.1}$   
\n $x = \frac{4 \pm \sqrt{4}}{2}$   
\n $x' = \frac{4+2}{2}$   
\n $x' = 3$   
\n $x'' = \frac{4-2}{2}$   
\n $x'' = 1$ 

**Figura 21** – Captura da transcrição da resolução de  $f(x) = x^2 - 4x + 3$ 

```
Resolução':
       xâ2' - 4x' + 3' = 0x' = ? - b! : -a\hat{u}?bâ2`-4ac**`/2a
       x' = ?' - ( -4') 1 - d\Omega' ( -4') d2' - 4'.1'.3**'/2'.1<br>x' = ?41 - d\Omega4**'/2x'' = 24' + 2*'/2x' = 3x'' = 24' - 2'/2x^n = 1(1 - 1) - 1 = 1, 1, 1, 2, ...mus Landramedir
<u>Danis Parris (2003), San San Parago</u>r en
De Sultualiter alternative de l'anno 1990 de la constitution
Ma kameroninameses
M. W. Camero Pear
\mathbb{Z}, \mathbb{H} \mathbb{R}^nSample School School
Can B
```
**Fonte:** Elaborado pelo autor com o uso do Braille Fácil.

**Audiodescrição da Figura 21:** Fotografia retangular, na horizontal, em preto e branco, com duas linhas, da captura da transcrição da resolução de f(x) =  $x^2$  - 4x +3. Na primeira, o enunciado em tinta, na segunda, o enunciado em braille. Fim de audiodescrição.

Para criação do gráfico em braille foi utilizado o Monet. No menu, em "Arquivos" seleciona-se a opção "Importar" para anexar a imagem do gráfico já construído e em seguida, em "Filtros" seleciona-se a opção "Brailizar" e digita-se o valor 11. Por fim, é necessário preencher as coordenadas dos pontos encontrados, primeiro clica-se na opção "Braille" e digitase as coordenadas uma a uma utilizando a opção "Mover" para fixar no local certo de cada coordenada, chegando ao resultado esperado.

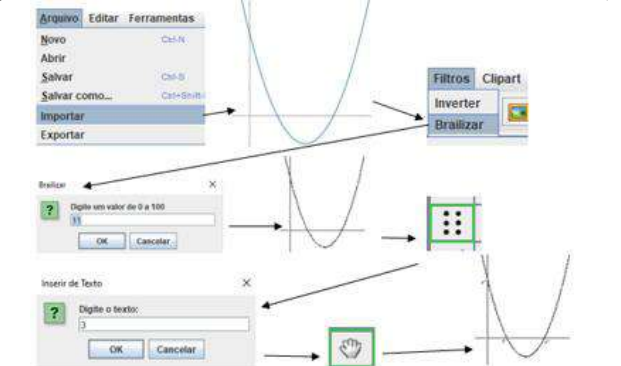

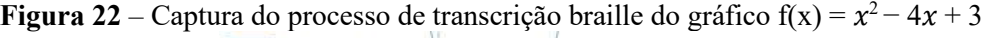

**Fonte:** Elaborado pelo autor com o uso do Monet.

**Audiodescrição da Figura 22:** Fotografia retangular, na horizontal, colorida, com nove figuras interligadas por setas, do processo de transcrição do gráfico de f(x) =  $x^2 - 4x + 3$  construída no Monet. Na primeira linha, da esquerda para a direita, menu arquivos; gráfico em tinta; menu de filtros; Na segunda, da esquerda para a direita, ícone brailizar; gráfico em braille; ícone da cela braille; na terceira, da esquerda para a direita, ícone inserir texto; ícone de mover; gráfico em braille com todos os dados. Fim da audiodescrição.

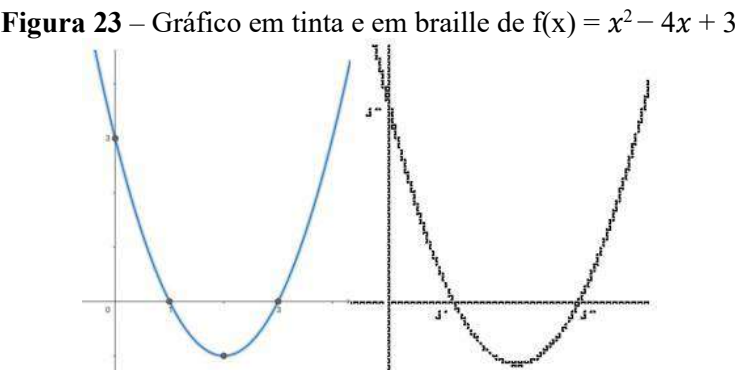

**Fonte:** Elaborado pelo autor com o uso do Geogebra.

**Audiodescrição da Figura 23:** Fotografia retangular, na horizontal, colorida, do gráfico de f(x) =  $x^2$  -4x+3. À esquerda, o gráfico em tinta, construído no software do Geogebra. À direita, o gráfico em braille construído no Monet. Fim da audiodescrição.

Resolução:

b) 
$$
-3x^2 + 7x - 2
$$
  
\n
$$
x = \frac{-b \pm \sqrt{b^2 - 4ac}}{2a}
$$
\n
$$
x = \frac{-7 \pm \sqrt{(7)^2 - 4 \cdot (-3) \cdot (-2)}}{2 \cdot (-3)}
$$
\n
$$
x = \frac{7 \pm 5}{6}
$$
\n
$$
x' = \frac{7 + 5}{6}
$$
\n
$$
x' = \frac{12}{6} = 2
$$
\n
$$
x'' = \frac{7 - 5}{6}
$$
\n
$$
x'' = \frac{2}{6} = \frac{1}{3}
$$

```
Figura 24 – Captura da transcrição da resolução de f(x) = -3x^2 + 7x - 2x' = 2' - b1 : -a02b82' - 4ac**'/2a
 x' = 2' - 71: -\frac{30}{742' - 4}. ('-3')'.'('-2')**'/2'.'('-3')
 x' = 71:-5'/6* = 7 * +5 * /6'=12'/65 - 2x''' = 7' - 5'/6'=2''/6' = 1'/3\vdots.................
\mathbb{I}[\mathfrak{g},\mathfrak{e}_1,\mathfrak{e}_2,\mathfrak{e}_2,\mathfrak{e}_3] \subset \mathbb{I}[\mathfrak{g},\mathfrak{g},\mathfrak{e}_1,\mathfrak{e}_2,\mathfrak{e}_3] \to \mathbb{I}Im Kulfmeithkl#tifulf.tilff.tulff.komifitu
\mathbf{f}^{\mathbf{r}}la dërrifrat
I.a d<sup>a</sup>rd'yaf
    nT: nT::Cia dell'adr
    \mathbf{u} \mathbf{u}^{\dagger} and \mathbf{f}^{\dagger}adindi"
```
**Fonte:** Elaborado pelo autor com o uso do Braille Fácil.

**Audiodescrição da Figura 24:** Fotografia retangular, na horizontal, em preto e branco, captura da transcrição da resolução de f(x) =  $-3x^2 + 7x - 2$ . Com duas linhas. Na primeira, enunciado em tinta. Na segunda, enunciado em braille. Fim de audiodescrição.

O processo de criação do gráfico em braille é análogo ao anterior, porém ao selecionar a opção "Brailizar" digita-se o valor 2.

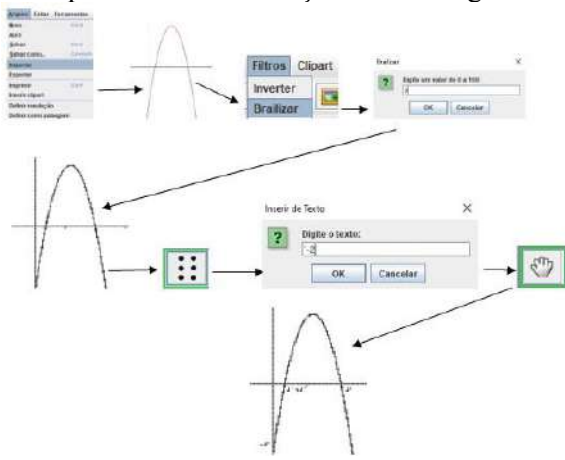

**Figura 25** – Captura do processo de transcrição braille do gráfico f(x) =  $-3x^2 + 7x - 2$ 

**Fonte:** Elaborado pelo autor com o uso do Monet.

**Audiodescrição da Figura 25:** Fotografia retangular, na horizontal, colorida, com nove figuras interligadas por setas, do processo de transcrição do gráfico de f(x)=  $-3x^2 + 7x - 2$  no Monet. Na primeira linha, da esquerda para a direita, menu arquivos; gráfico em tinta; menu de filtros; ícone brailizar. Na segunda, da esquerda para a direita, gráfico em braille; ícone da cela braille; ícone inserir texto; ícone mover. Na terceira, gráfico em braille com todos os dados. Fim da audiodescrição.

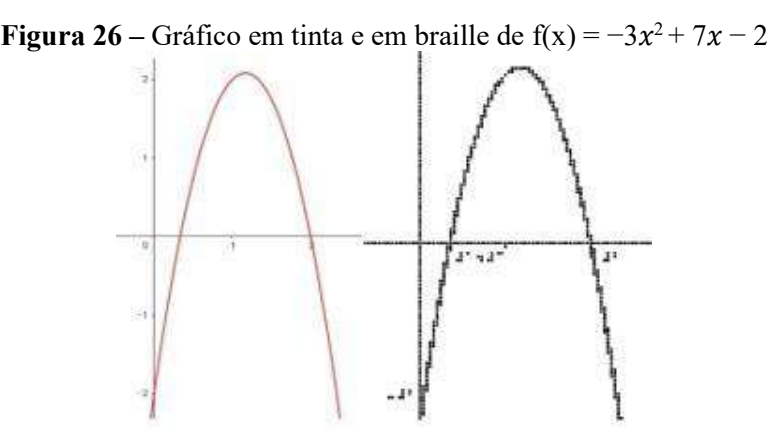

**Fonte:** Elaborado pelo autor com o uso do Geogebra.

**Audiodescrição da Figura 26:** Fotografia retangular, na horizontal, colorida, do gráfico de f(x)= - 3x^2+7x-2. Na esquerda gráfico em tinta produzido pelo software do Geogebra. Na direita a representação do gráfico em braille produzido no Monet. Fim da audiodescrição

#### 3.2.2 Aplicação do Teorema de Pitágoras

.

Pitágoras foi um filósofo e matemático grego do século VI a.c. Seu teorema afirma que "em qualquer triângulo retângulo, a soma das medidas dos quadrados dos catetos é igual ao quadrado da medida da hipotenusa". Vamos fazer uma aplicação bastante simples! João e Lucas saíram de casa para a faculdade. João foi direto de casa para a faculdade e Lucas passou pela livraria e seguiu para a faculdade, como mostra a Figura 27. Desse modo, a distância percorrida por Lucas foi maior que a percorrida por João em quantos metros?

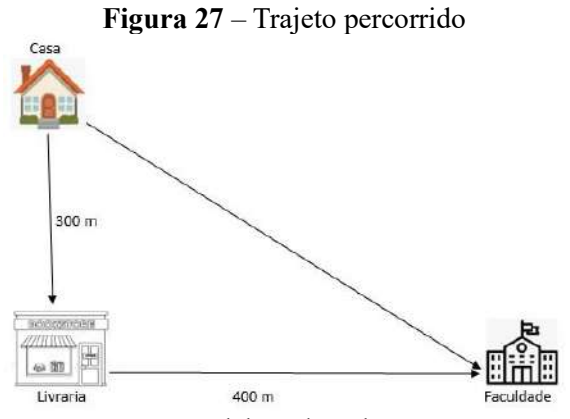

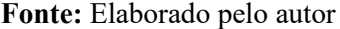

**Audiodescrição da Figura 27:** Fotografia retangular, na horizontal, colorida, da captura do trajeto percorrido. Do ícone casa partem duas setas, uma inclinada para a direita aponta para o ícone faculdade. Outra, na vertical aponta para o ícone livraria. Entre esses ícones, a indicação 300 m. Do ícone livraria, uma seta, na horizontal aponta para o ícone faculdade. Entre esses ícones, a indicação 400 m. Fim da audiodescrição.

As Figuras 28-30 ilustram o processo de transcrição.

#### **Figura 28** – Captura da transcrição do enunciado sobre o Teorema de Pitágoras

Pitágoras foi um filósofo e matemático grego do século VI a.c. Seu teorema afirma que "em qualquer triângulo retângulo, a soma das medidas dos quadrados dos catetos é igual ao quadrado da medida da hipotenusa". Vamos fazer uma aplicação bastante simples! João e Lucas saíram de casa para a faculdade. João foi direto de casa para a faculdade e Lucas passou pela livraria e seguiu para a faculdade, como mostra a figura abaixo. Desse modo, a distância percorrida por Lucas foi maior que a percorrida por João em quantos metros?

```
\Omega -subsection of the \Omega -subsection of \Omega -subsection of \OmegaRANG NG ABRID ISA NATI SAN ANGKAT<br>TRANG PINANG PINAPANG ARAWEIS PANJEL<br>ISA TAGIT PIA PARATA NG PINAPANG NG
ili sandi i sandi ne shi asibella (natio la
whiching a short friend in themas
Present Strainer (1825) A Harry Strainer
The man functions recovered the model
en en de la provincia de la consegue de la provincia de la provincia de la provincia de la provincia de la pro<br>La partidad de la provincia de la provincia de la provincia de la provincia de la provincia de la provincia d
There's Present Prince There's Theory
management programmant pool digring stat process
BLACK PARTNERS TOP CANDLES WE BLACKER
COMPROVER
```
**Fonte:** Elaborado pelo autor com o uso do Braille Fácil.

**Audiodescrição da figura 28:** Fotografia retangular, na horizontal, em preto branco, captura da transcrição do enunciado sobre o Teorema de Pitágoras. Com duas linhas. Na primeira, texto em tinta, na segunda, texto em braille. Fim da audiodescrição.

Resolução:

A distância percorrida por Lucas é 300 m + 400 m = 700 m. Para descobrir a distância percorrida por João é necessário utilizar o teorema de Pitágoras e logo em seguida fazer a diferença entre as distâncias. Logo,

$$
a^2+b^2=c^2
$$

Substituindo, temos:

$$
300^{2} + 400^{2} = C^{2}
$$

$$
90.000 + 160.00 = C^{2}
$$

$$
C = \sqrt{250.000}
$$

$$
C = 500
$$

Assim, a distância será:

$$
700m - 500m = 200 m
$$

**Figura 29** – Captura da transcrição do exemplo resolvido sobre o enunciado do Teorema de Pitágoras

```
Resolução': A distância percorrida por Lucas é 300m '+ 400m '= 700m.
  Para descobrir a distância percorrida por João é necessàrio utilizar
  o teorema de Pitágoras e logo em seguida fazer a diferença entre as
 distâncias. Logo,<br>aâ2 '+ bâ2 '= câ2
  aâ2 '+ bâ2 '= câ2<br>Substituindo, temos<br>300â2 '+ 400â2 '= câ2<br>90.000 '+ 160.000 '= cã2<br>'- 500
  c' = 500Assim, a distância será 700m '- 500m '= 200m
DESERVED IN TERRITAL PRESERVE DES
SATY B STORY R STORY B SPACE, STORY
stermoniente i ministruction enterropeakonn poete papura
B BETWEENEN MENIKATE DI ENGENDY THI SPEED.
ROSEN N 1988 AT PROSEN PLEAS " WANDATE"
there's the there is no have the three control
TNAR BERNARD BERNARD
DELANGEMENTAL STORE
umanus e grantus a mus
are con a gree ess a mass
ta Ma
PERMIT TENSORIE FRANCIA UNAUG
\mathcal{L}^{\mathcal{A}} and \mathcal{L}^{\mathcal{A}}
```
**Fonte:** Elaborado pelo autor com o uso do Braille Fácil.

**Audiodescrição da Figura 29:** Fotografia retangular, na horizontal, em preto branco, captura da transcrição do exemplo do Teorema de Pitágoras. Com duas linhas. Na primeira, texto em tinta, na segunda, texto em braille. Fim da audiodescrição.

Para criação do trajeto percorrido em braille é utilizado o Monet. No menu, em "Arquivos" seleciona-se a opção "Importar" para anexar a imagem do gráfico já construindo e em seguida, em "Filtros" seleciona-se a opção "Brailizar" e digita-se o valor 7. Por fim, é necessário preencher os nomes específicos de cada local da imagem (casa, livraria e faculdade) e as medidas de cada distância, primeiro clica-se na opção "Braille" e digita-se os dados especificando um a um utilizando a opção "Mover" para fixar no local certo.

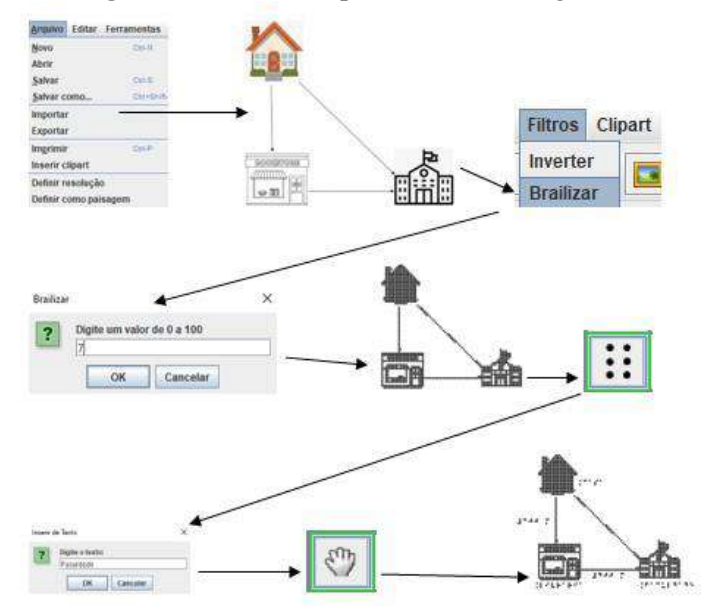

**Figura 30 –** Processo para Brailizar a Figura 27

**Fonte:** Elaborado pelo autor com o uso do Monet.

**Audiodescrição da Figura 30:** Fotografia retangular, na horizontal, colorida, com nove figuras interligadas por setas, do processo de transcrição para brailizar a figura 24 no Monet. Na primeira linha, da esquerda para a direita, menu arquivos; figura 24; menu filtros. Na segunda, ícone de brailizar; figura 24 em braille; ícone da cela braille. Na terceira, ícone inserir texto; ícone de mover; figura 24 em braille com todos os dados. Fim da audiodescrição.

3.2.3 Unidades de medida de comprimento

O Sistema Internacional de unidades define 7 grandezas básicas, das quais a unidade básica do comprimento é o metro, com múltiplos e submúltiplos. Essa unidade surgiu com a necessidade de estabelecer padrões para determinar distâncias. Com base na Tabela 1, para cada item abaixo expresse as medidas nas unidades indicadas:

- a) 20 cm em m
- b) 10 m em cm
- c) 5 km em m

| Unidade (símbolo) | Relação com o metro |
|-------------------|---------------------|
| Quilômetro (km)   | $1.000 \text{ m}$   |
| Hectômetro (hm)   | $100 \text{ m}$     |
| Decâmetro (dam)   | 10 <sub>m</sub>     |
| Metro $(m)$       | 1 m                 |

**Tabela 1** – Equivalência entre as unidades e o metro

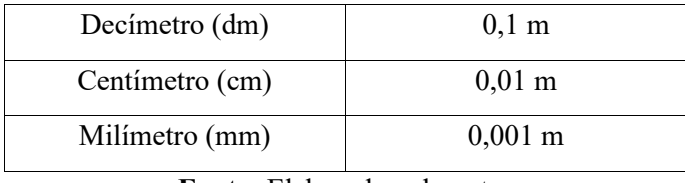

**Fonte:** Elaborado pelo autor

**Audiodescrição da Tabela 1:** Tabela composta por duas colunas e oito linhas. Na coluna da direita, há o cabeçalho "Unidade e Símbolo". Nas linhas subsequentes de cima para baixo: Quilômetro - km, Hectômetro - hm, Decâmetro - dam, Metro - m, Decímetro - dm, Centímetro - cm, Milímetro - mm. Na coluna da esquerda, há um cabeçalho "Relação com o metro". Nas linhas subsequentes de cima para baixo: 1.000 m; 100 m; 10 m; 1 m; 0,1 m; 0,01 m; 0,001 m. Fim da audiodescrição.

As Figuras 31-33 ilustram o processo de transcrição.

**Figura 31** – Captura da transcrição do enunciado sobre unidades de comprimento

```
O Sistema Internacional de unidades define 7 grandezas básicas, das quais a<br>unidade básica do comprimento é o metro, com múltiplos e submúltiplos. Essa unidade<br>surgiu com a necessidade de estabelecer padrões para determina
  a) 20 cm em m
      10 m em cm
 b)c) 5 km em mTabela 1 - Equivalência entre as unidades e o metro
  \sim\frac{1}{1}th traver' transportation to increase the
                   \begin{minipage}[t]{. \begin{tabular}{l} \hline \textbf{16} & \textbf{17} & \textbf{18} & \textbf{19} & \textbf{19}\pi^{\perp} , \perpnije gewong op i
                   i se ann a chair<br>A Dalana pine ne
                        density of \omega dependence is<br>seen to define \omega_{\rm{eff}} is given as
                        ning<br>| iliyotov v izividio i ipotalo vz 2<br>| ivad i
                        i decelerado (n. 1919)<br>1 decembro: C
                        a construction on
                                                          \pm \pm ^{\circ} \pm ^{\circ} \pm ^{\circ}\stackrel{4}{\textbf{1}} (35"),","db) 7'.
                                                          1.1^{\circ} -4 .2^{\circ}i cheesa n
                                                          \pm \cdot 1 \cdot \cdot1<br>1 1957-1958-195
                                                          1 - 1.1, + -i internetia mo
                                                          1.14\cdot 10^{-1}10/12/09/15 00
                                                          1.34 - 442.7.........
```
**Fonte:** Elaborado pelo autor com o uso do Braille Fácil.

**Audiodescrição da Figura 31:** Fotografia retangular, na horizontal, em preto branco, captura da transcrição do enunciado sobre unidades de comprimento. Com quatro linhas. Na primeira, texto em tinta. Na segunda, tabela em tinta. Na terceira, texto em braille. Na quarta, tabela em braille. Fim da audiodescrição.

Para a criação da tabela no programa Braille Fácil é necessário, primeiramente, transcrever os dados em parágrafos diferentes. Após isso, seleciona-se todo o texto e no menu clica-se em "Utilitários", na opção "Texto para tabela". Desse modo, aparece o "Assistente para configuração de tabelas", assim abre as opções para a tabela desejada. Para a Tabela 1 foi selecionado o "2" que corresponde a duas colunas, após isso clica-se em "Gerar" e no menu em "Visualizar", sendo apresentado a tabela em codificação braille.

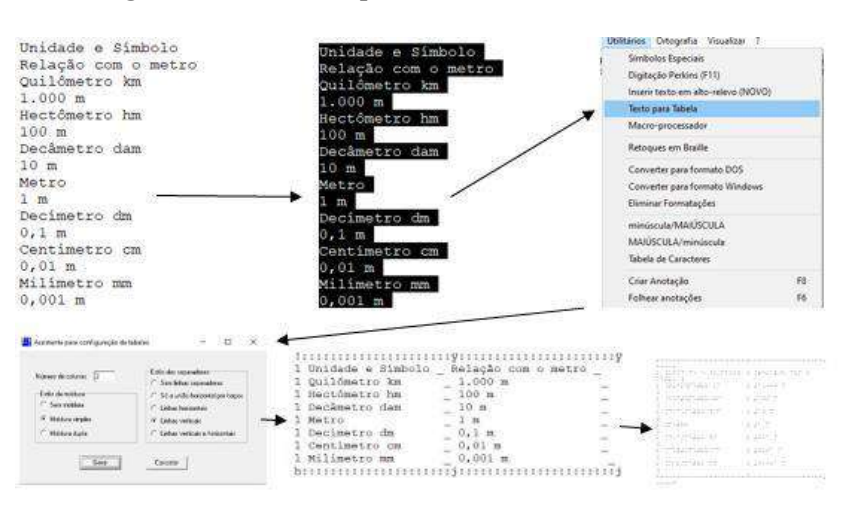

**Figura 32 –** Processo para construir a Tabela 1 em braille

**Fonte:** Elaborado pelo autor com o uso do Braille Fácil.

**Audiodescrição da Figura 32:** Fotografia retangular, na horizontal, colorida, com seis figuras interligadas por setas, do processo de construir a Tabela 1 em braille, no programa Braille Fácil. Com duas linhas. Na primeira, da esquerda para a direita, um texto em tinta; texto selecionado; o menu 'utilitários'. Na segunda linha, um ícone; tabela em tinta; tabela em braille. Fim da audiodescrição.

Resolução:

a) 
$$
\frac{20}{100}
$$
  
= 0.2 m  
b) 10 x 100  
= 1.000 cm  
c) 5 x 1.000  
= 5.000 m

#### **Figura 33** – Captura da transcrição do exemplo resolvido do enunciado sobre unidades de comprimento

```
Resolução':
  a) 20'/100= 0, 2mb') 10'. 100
     = 1.000mc') 5'.1.000= 5.000mNGC 2018 PM
രും ഇത്തു കൊ
  a gancy
1.2 - 3.2 - 3.2 - 0.6ಂಚಿತ್ರಿಗಳು<br>ನಾಯಕಾರ್
mp gwygrymma
  a in dely
```
**Fonte:** Elaborado pelo autor com o uso do Braille Fácil.

**Audiodescrição da Figura 33:** Fotografia retangular, na vertical, em preto e branco, captura da transcrição do exemplo resolvido do enunciado sobre unidades de comprimento, com duas linhas. Na primeira, texto em tinta. Na segunda, texto em braille. Fim da audiodescrição.

3.2.4 Aplicação da porcentagem

Relatos históricos afirmam que os cálculos percentuais surgiram no século I a.c., na Roma. A porcentagem designa-se uma taxa ou proporção em relação ao número 100, a qual é utilizada para calcular valores de lucros ou descontos, comparar grandezas e em taxas de juros. Exemplo: Uma bicicleta que custava R\$ 200,00 está sendo vendida com desconto de 20%. Qual o valor do desconto? Qual o preço da bicicleta com o desconto?

As Figuras 34-35 ilustram o processo de transcrição.

#### **Figura 34** – Captura da transcrição do enunciado sobre aplicação da porcentagem

Relatos históricos afirmam que os cálculos percentuais surgiram no século I a.c., na Roma. A porcentagem designa-se uma taxa ou proporção em relação ao número 100, na<br>qual é utilizada para calcular valores de lucros ou descontos, comparar grandezas e em taxas de juros. Exemplo: Uma bicicleta que custava R\$ 200,00 está sendo vendida com<br>desconto de 20%. Qual o valor do desconto? Qual o preço da bicicleta com o desconto? SPRINGER PRESERVED INVESTIGATION CONTRIBUTION in ruban kacamatan di Karaja 

**Fonte:** Elaborado pelo autor com o uso do Braille Fácil.

**Audiodescrição da Figura 34:** Fotografia retangular, na horizontal, em preto e branco, captura da transcrição do enunciado sobre aplicação da porcentagem, com duas linhas. Na primeira, texto em tinta, na segunda, texto em braille. Fim da audiodescrição.

Resolução:

O valor do desconto será:

$$
\frac{20}{100} \times 200
$$
  
= 
$$
\frac{4.000}{100}
$$
  
= 40

Assim, o desconto é de R\$ 40,00, logo, o preço da bicicleta vai ser 200 – 40 = R\$ 160,00.

**Figura 35** – Captura da transcrição do exemplo resolvido do enunciado sobre porcentagem

```
Resolução':
 O valor do desconto será
 20'/(100')'.200= 4.000'/100=40Assim, o desconto é de R$ 40,00, logo, o preço da bicicleta vai ser
 200 - 40= R$ 160,00SPACE LEADER
       to a top no manoged show
      स्त्री सम्बद्धाः सम्बद्धाः सम्बद्धाः<br>स्वर्गमन्दर्भवस्थान् सम्बद्धाः<br>स्वर्गमन्दर्भवस्थानुबन्धाः
       Gund
       PITTER & TECTORES HITS DEL BRANCH : 1200-
       S range of convergence and real
      \mathcal{A}^{(1)} \overset{\mathcal{A}}{\rightarrow} \mathcal{A}^{(2)} \overset{\mathcal{A}}{\rightarrow} \mathcal{A}^{(3)} \overset{\mathcal{A}}{\rightarrow} \mathcal{A}^{(4)}a des grouvas
```
**Fonte:** Elaborado pelo autor com o uso do Braille Fácil.

**Audiodescrição da Figura 35:** Fotografia retangular, na horizontal, em preto e branco, captura da transcrição do exemplo resolvido do enunciado sobre porcentagem, com duas linhas. Na primeira, exemplo em tinta. Na segunda, exemplo em braille. Fim da audiodescrição.

#### 3.2.5 Coleta de dados: Tabelas e gráficos

As tabelas e os gráficos buscam promover uma melhor análise de dados, sendo fundamentais para a sociedade no tratamento dos mais variados tipos de informações e no estabelecimento de relação entre elas. Exemplo: Uma fábrica que produz peças de automóveis fez um levantamento da quantidade de peças produzidas nos últimos dez anos, os dados constam na Tabela 2. A partir desses dados, represente em um gráfico de barras os resultados que ficaram abaixo de 300 mil e em um gráfico de setores os resultados que ficaram acima de 300 mil.

| LAVCIA <i>4</i><br>Dauos vuliuo |                   |  |  |  |
|---------------------------------|-------------------|--|--|--|
| Ano                             | Quantidade        |  |  |  |
|                                 | produzida         |  |  |  |
| 2013                            | $280$ mil         |  |  |  |
| 2014                            | $230$ mil         |  |  |  |
| 2015                            | $310 \text{ mil}$ |  |  |  |
| 2016                            | 340 mil           |  |  |  |
| 2017                            | $290$ mil         |  |  |  |
| 2018                            | 320 mil           |  |  |  |
| 2019                            | 260 mil           |  |  |  |
| 2020                            | 285 mil           |  |  |  |
| 2021                            | 330 mil           |  |  |  |
| 2022                            | 360 mil           |  |  |  |
|                                 |                   |  |  |  |

**Tabela 2** – Dados obtidos

**Fonte:** Elaborado pelo autor

**Audiodescrição da Tabela 2:** Tabela composta por duas colunas e onze linhas. Na coluna da direita, há o cabeçalho "Ano". Nas linhas subsequentes de cima para baixo: 2013, 2014, 2015, 2016, 2017, 2018, 2019, 2020, 2021, 2022. Na coluna da esquerda, há o cabeçalho" Quantidade produzida". Nas linhas subsequentes decima para baixo: 280 mil, 230 mil, 310 mil, 340 mil, 290 mil, 320 mil, 260 mil, 285 mil, 330 mil, 360 mil. Fim da audiodescrição.

As Figuras 36-42 ilustram o processo de transcrição.

| as tabolas o os gráficos buscam promovor uma molhor análico do dados,<br>sendo fundamentale para a sociedade no tratamento dos mais variados<br>tipos de informações e no estabelecimento de relação entre elas.<br>example: uma fâbrica que produz peças de automóveis for um<br>levantamento da quantidade de peças produzidas nos últimos dez anos,<br>obtendo os dados abaixo. A partir desses dados, represente em um<br>qráfico de barras os resultados que ficaram abaixo de 300 mil e em um<br>grafico de cotores os rosultados que ficaram acima de 300 mil.                                                                                                    |  |
|----------------------------------------------------------------------------------------------------|--|
| Tabels I - Dedos obtadox                                                                                                    |  |
| 1:::::::::::::::::::::::::::::::::<br>Quantidade produzida                                                                                                    |  |
| anguage show the group of the<br>$1.11 - 10$<br>the following an arranged program<br>m<br>٠<br>$\mathbb{R}^n$<br>14.44<br>104<br>runnen.<br>19.14<br>19945<br>10000<br>$\ddot{x}$<br>$17.7+$<br>χt<br>$\blacksquare$<br>are the capacity are at an any<br>$-2 - 3 = 1$<br>$+7.22 - 1.7$<br>$2 + 2 +$<br>×<br>E. . 5<br>terra de la<br>æ<br>pro p<br>10.00<br>Pat P<br>$-1$<br>$\sim$<br>engy to purchase<br>11.1.14<br>ma-<br>÷.<br>1.1.1<br>nationale.<br>٠.<br>۰<br>おおび せいしょうせつど<br>œ<br>$2 - 7$<br>$-7.7$<br>ç.<br>-7<br>$\ddots$<br>$14.24 + 1.7$<br>1.12<br>52.5<br>12.04<br>the game<br>$2 - 4$<br>22 a<br>$1 - 2 - 4$<br>$1 - 11$<br>11<br>$-0.000$<br>46.4<br>$+1$ , $+1$ , $+1$<br>$-0.01$<br>۰<br>of Bitch<br>1.5.71<br>72<br>$\mathbb{R}^2$<br>$1.31 - 1.31$<br>Balling and the state<br>11.14<br>$2 + 2 + 7 + 4$<br>1.11<br>Tall Strategies Said<br>$11.47 + 1.7$<br><b>BELL</b><br>$11.74$ $13.74$ $14.74$<br>.<br>$.1 + .1$ |  |
| ma :<br>ř<br>şt e<br>Ŧ<br>$\cdots$<br>$2 - 12$<br>and they<br>ĩ<br>Ŧ<br>а<br>Ė<br>Ì<br>i<br>üΣ<br>÷<br>i<br>ĩ<br>и<br>ž<br>ŧ<br>э<br>7.45<br>24<br>Ξ<br>×<br>I<br>Ŧ<br>н<br>$1 - 1 - 1$<br>ŧ<br>Ŧ                                                                                                    |  |
|                                                                                                    |  |

**Figura 36** – Captura da transcrição do enunciado sobre coleta de dados

**Fonte:** Elaborado pelo autor com o uso do Braille Fácil.

**Audiodescrição da Figura 36:** Fotografia retangular, na horizontal, em preto e branco, captura da transcrição do enunciado sobre coleta de dados, com quatro linhas. Na primeira, texto em tinta. Na segunda tabela em tinta. Na terceira, texto em braille. Na quarta tabela em braille. Fim da audiodescrição. Análogo ao processo da Tabela 1.

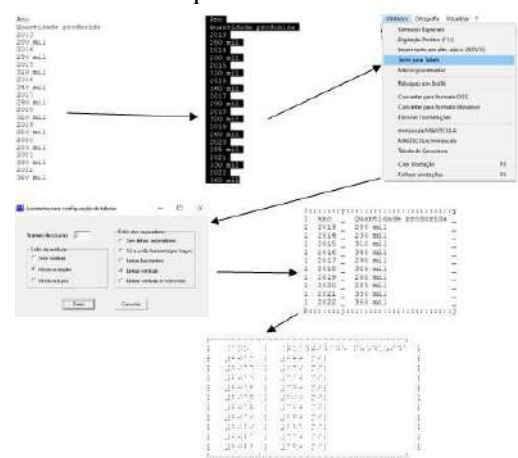

**Figura 37 –** Processo para construir a Tabela 2 em braille

**Fonte:** Elaborado pelo autor com o uso do Braille Fácil.

**Audiodescrição da Figura 37:** Fotografia retangular, na horizontal, colorida, com seis figuras interligadas por setas, do processo de construir a Tabela 2 em braille, no programa Braille Fácil. Com três linhas. Na primeira, da esquerda para a direita, um texto em tinta; texto selecionado; o menu 'utilitários'. Na segunda, um ícone; tabela em tinta; na terceira, tabela em braille. Fim da audiodescrição

Resolução:

Analisando a tabela, temos que nos anos 2013, 2014, 2017, 2019 e 2020 a quantidade de peças produzidas foi menor do que 300 mil e nos anos 2015, 2016, 2018, 2021 e 2022 a quantidade de peças produzidas foi maior do que 300 mil. Assim, um dos possíveis gráficos é apresentado logo abaixo.

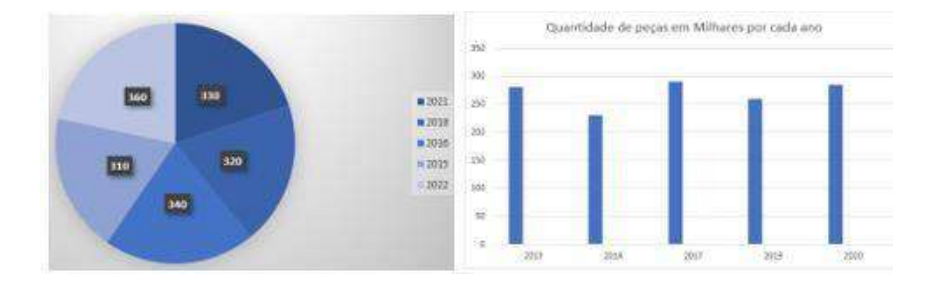

**Figura 38** – Gráficos de setores e de barras em tinta

**Fonte:** Elaborado pelo autor com o uso do Microsoft Word.

**Audiodescrição da Figura 38:** Fotografia retangular, na horizontal. À esquerda, sobre o fundo cinza o gráfico de setores em tons de azul. À direita sobre o fundo branco, em tons de azul o gráfico de barras. Fim da audiodescrição

**Figura 39** – Captura da transcrição do exemplo resolvido do enunciado sobre coleta de dados quantidade de peças produzidas foram menor do que 300 mil e nos anos 2015, 2016, 2018, 2021 e 2022 a quantidade de peças produzidas foram maior do que 300 mil. Assim, um dos possíveis gráficos é apresentado logo abaixo.

raterat frigiska anderson og to part part part part topata pro Adram 9. parl navsSkarp månn ramå"al inga grad pini ti pini tija giariti jale bili.<br>Geografija in tija da si napometri pastore Peesser ref roughted to the re rance in the market marking a track rangan di Pangunah Pangung

**Fonte:** Elaborado pelo autor com o uso do Braille Fácil

**Audiodescrição da Figura 39:** Fotografia retangular, na horizontal, em preto e branco, captura da transcrição do exemplo resolvido do enunciado sobre coleta de dados, com duas linhas. Na primeira exemplo em tinta. Na segunda, exemplo em braille. Fim da audiodescrição.

No processo de transcrição do gráfico de setores em braille foi utilizado o Monet. Inicialmente, seleciona-se "Arquivos" em menu e clica-se na a opção "Importar" para anexar a imagem do gráfico de setores já construído. Em seguida, seleciona-se "Filtros" em menu e na opção "Brailizar" digita-se o valor 7. Por fim, é necessário preencher os dados do gráfico, primeiro clica-se na opção "Braille" e digita-se os dados um a um, utilizando a opção "Mover" para fixar no local certo, assim o gráfico é apresentado para sua impressão.

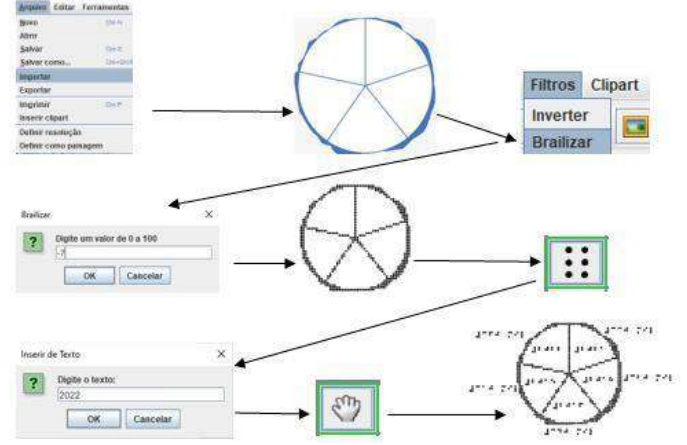

**Figura 40 –** Processo para Brailizar o gráfico de setores

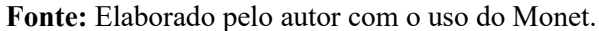

**Audiodescrição da Figura 40:** Fotografia retangular, na horizontal, em preta e branco com captura da transcrição dos gráficos em codificação braille. Na esquerda, gráfico de setores em braille, na direita, gráfico de barras em braille. Fim da audiodescrição.

Para a criação do gráfico de barras em codificação braille foi utilizado o programa Monet. Inicialmente, seleciona-se "Gráficos de barras" no menu, na sequência abre-se a opção "Histograma", sendo necessário inserir cada dado um a um e por fim, clica-se em "Desenhar", logo é criado o gráfico em codificação braille.

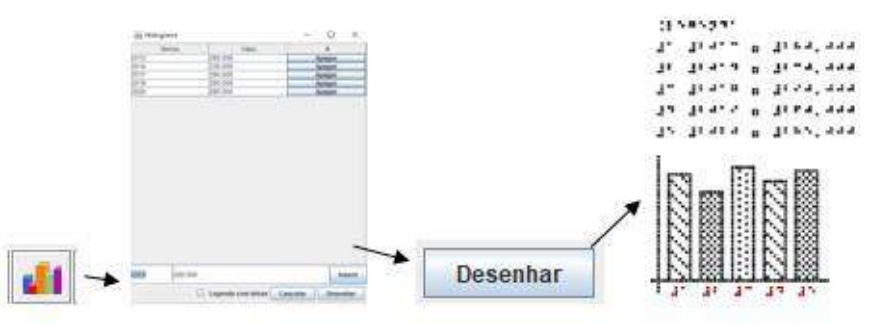

**Figura 41 –** Processo para construir o gráfico de barras

**Fonte:** Elaborado pelo autor com o uso do Monet.

**Audiodescrição da Figura 41:** Fotografia retangular, na horizontal, colorida, com quatro figuras interligadas por setas, para construir o gráfico de barras no Monet. Da esquerda para a direita, ícone gráfico de barras; histograma; ícone desenhar; gráfico de barras em braille. Fim da audiodescrição.

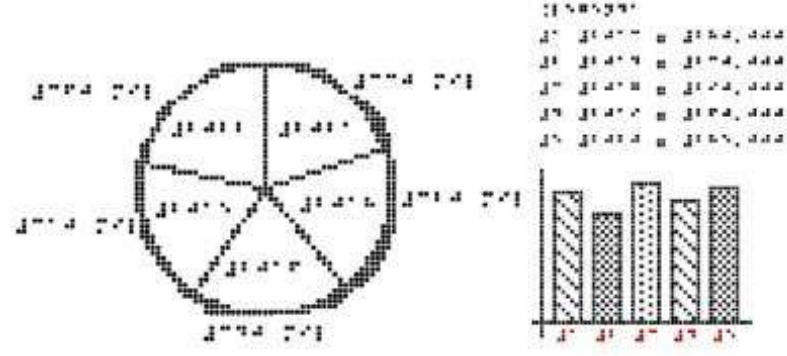

**Figura 42** – Captura da transcrição dos gráficos em codificação braille

**Fonte:** Elaborado pelo autor com o uso do Monet.

**Audiodescrição da Figura 42:** Fotografia retangular, na horizontal, em preta e branco com captura da transcrição dos gráficos em codificação braille. Na esquerda, gráfico de setores em braille, na direita, gráfico de barras em braille. Fim da audiodescrição.

Destarte, os recursos de TA, Braille Fácil e Monet, tornam-se essenciais para proporcionar a inclusão nas aulas de matemática, permitindo que os professores sem/com o conhecimento em transcrição em braille utilizem os programas para disponibilizar as atividades escolares de forma acessível.

## **CONSIDERAÇÕES FINAIS**

 Para expor as considerações finais deste trabalho, partiu-se da sua questão norteadora: Como os recursos de Tecnologia Assistiva, a exemplo, os programas Braille Fácil e Monet, podem ser eficazmente empregados na transcrição de textos matemáticos e gráficos em tinta para a escrita em braille, visando a acessibilidade de estudantes com cegueira e baixa visão nas aulas de Matemática na educação básica? Na perspectiva das práticas escolares inclusivas, este estudo ilustra a partir do campo interdisciplinar da TA a funcionalidade dos programas Braille Fácil e Monet como recurso para acessibilidade de estudantes com cegueira ou baixa visão em cenários de aulas de Matemática na educação básica.

 No âmbito do planejamento de ensino de Matemática foram apresentadas algumas das funcionalidades dos programas supra citados tendo como referência para a elaboração dos enunciados as cinco unidades temáticas da BNCC que caracterizam a área da Matemática, a saber: Álgebra, Números, Geometria, Grandezas e Medidas e Estatística e Probabilidade. Assim, pôde-se verificar o desenvolvimento de materiais didáticos acessíveis e de estratégias de ensino, o que favorece a atuação do professor frente aos princípios da inclusão escolar.

 Contudo, para além da acessibilidade comunicacional, instrumental e metodológica, proporcionada pelos programas Braille Fácil e Monet, visivelmente notório pelas suas funcionalidades, indica-se para trabalhos futuros a aplicação de quaisquer recursos da TA no ambiente escolar sob a ótica da acessibilidade atitudinal. Isto é, no sentido de fortalecimento da cultura inclusiva no espaço escolar, que amplie o direito e a efetiva participação e aprendizagem de todos estudantes em uma comunidade expressa pela igualdade de oportunidades e valorização das diferenças o que legitima o princípio da equidade.

# **REFERÊNCIAS**

ARAUJO, L. F. F. **Ensino de Matemática para pessoas cegas com uso do Software Monet: Criando gráficos táteis para o ensino de função quadrática**. Orientador: Prof. Dr. Rogério de Aguiar. 2018. 214 p. Dissertação (Mestre em Ensino de Ciências, Matemática e Tecnologias) - UNIVERSIDADE DO ESTADO DE SANTA CATARINA – UDESC, Joinville, 2018

BASEGIO, A. C. **Percursos da tecnologia assistiva no contexto de educação inclusiva e a luta por reconhecimento das diferenças**. 2016. 175 p. Dissertação (MESTRADO EM EDUCAÇÃO) - UNILASALLE, [*S. l.*], 2016. Disponível em: http://hdl.handle.net/11690/625. Acesso em: 17 mar. 2023.

BERSCH, R. **Introdução a Tecnologia Assistiva.** Porto Alegre, 2017. Disponível em: </https://www.assistiva.com.br/>. Acesso em: 05 jan. 2023.

BERSCH, R. C. R. **Design um serviço de tecnologia assistiva em escolas públicas**. Orientador: Prof. Dr. Vilson João Batista. 2009. 231 p. Dissertação (Mestre em Design) - Universidade Federal do Rio Grande do Sul, Porto Alegre, 2009. Disponível em:

https://lume.ufrgs.br/bitstream/handle/10183/18299/000728187.pdf?sequence=1&isAllowed= y. Acesso em: 18 maio 2023.

BOCK, G. L. K; SILVA, S. C. **Simbologia Braille**. 1. ed. Florianópolis: DIOESC, 2013. 118 p. ISBN 978-85-64210-88-2.

BORGES, J. A; JR, G. J. F. C; SILVEIRA, J. T. C. Ministério da Educação: Boa escola para todos. *In*: **Braille Fácil.** 4.0. [*S. l.*], 2002. Disponível em:

http://intervox.nce.ufrj.br/brfacil/. Acesso em: 28 maio 2023

BRASIL. Decreto nº 5.296, de 2 de dezembro de 2004. O PRESIDENTE DA REPÚBLICA, no uso da atribuição que lhe confere o art. 84, inciso IV, da Constituição. **Regulamenta as Leis nos 10.048, de 8 de novembro de 2000, e 10.098, de 19 de dezembro de 2000.**,

Brasília, ano 2004, 2 dez. 2004. Disponível em:

http://www.planalto.gov.br/ccivil 03/ ato2004-2006/2004/decreto/d5296.htm. Acesso em: 7 jan. 2023.

BRASIL. Decreto nº 6.949, de 25 de agosto de 2009. Promulga a Convenção Internacional sobre os Direitos das

Pessoas com Deficiência e seu Protocolo Facultativo. **Direitos das Pessoas com Deficiência e seu Protocolo Facultativo**, Brasília, 25 ago. 2009. Disponível em: https://www.planalto.gov.br/ccivil\_03/\_ato20072010/2009/decreto/d6949.htm. Acesso em: 26 fev. 2023.

BRASIL. Lei nº 13.146, de 6 de julho de 2015. A PRESIDENTA DA REPÚBLICA Faço saber que o Congresso Nacional decreta e eu sanciono a seguinte Lei: **Lei Brasileira de Inclusão da Pessoa com Deficiência (Estatuto da Pessoa com Deficiência).**, Brasília, 6 jul. 2015. Disponível em: https://www.planalto.gov.br/ccivil\_03/\_ato2015- 2018/2015/lei/l13146.htm. Acesso em: 30 dez. 2022.

BRASIL. Ministério da Educação. **Base Nacional Comum Curricular**. Brasília, 2017.

BRASIL. Ministério da Educação. Portaria 2.678, 2002. **Código Matemático Unificado para a Língua Portuguesa - CMU**, Brasília, 2006

BRASIL. Ministério da Educação. Portaria nº 948/2007, 07 de janeiro de 2008. **Política Nacional de Educação Especial na Perspectiva da Educação Inclusiva**, Brasília, ano 2008, 7 jan.

2008. Disponível em:http://portal.mec.gov.br/arquivos/pdf/politicaeducespecial.pdf. Acesso em: 25 jan. 2023.

BRASIL. Ministério da Educação. Secretaria de Educação Continuada, Alfabetização, Diversidade e Inclusão.

**Grafia Braille para a Língua Portuguesa** / Elaboração: SANTOS, F. C; OLIVEIRA, R. F. C. – Brasília-DF, 2018, 3ª edição. 95p

CALHEIROS, S. D.; MENDES, E. G.; LOURENÇO, G. F. **Considerações acerca da tecnologia assistiva no cenário educacional brasileiro.** Revista Educação Especial, Santa Maria, v. 31, n. 60, p. 229-244, jan./mar. 2018.

CORTELAZZO, I. B. C. **Formação de professores para uma educação inclusiva medida pelas tecnologias**.

In: GIROTO, C. R. M.; POKER, R. B.; OMOTE, S. (Org.). As tecnologias nas práticas pedagógicas inclusivas. Marília/SP: Cultura Acadêmica, p. 63-120, 2012.

CRUZ, A. B. **Diagnóstico sobre la problemática de accesibilidad que viven las personas con discapacidad motriz y visual en México.** Trabalho apresentado no Seminário "Desarrollo de la Tecnología para el Ejercicio de los Derechos de las Personas con Discapacidad, Ciudad de Mexico, MEX: Centro Lindavista, p. 1-66, 15 ago. 2013. Disponível em:https://rfp.sesc.com.br/moodle/pluginfile.php/3561/mod\_resource/content/1/Diagnostico% 20sobre%20accesi

bilidad%20de%20PcD%20motriz%20y%20visual%20en%20Mexico%2019-9-13.pdf. Acesso em: 4 fev. 2023.

DA EDUCAÇÃO, DA CULTURA E DO DESPORTO. [Constituição (1988)]. **Constituição Federal do Brasil**:

**Art. 205**. [*S. l.*: *s. n.*], 1988. Disponível em:

https://www.planalto.gov.br/ccivil 03/constituicao/constituicao.htm. Acesso em: 28 maio 2023.

FELIPPE, M. C. G. C; GARCIA, N. Revista Educação. **Braille: Sistema de Comunicação Alternativa**, [*s. l.*], v. 2, p. 97-107, janeiro / junho 2010. Disponível em:

https://revistas.anchieta.br/index.php/RevistaEducacao/article/view/649/559. Acesso em: 28 maio 2023

FIATCOSKI, D. A. S.; GOES, A. R. T. **Desenho Universal para Aprendizagem e Tecnologias Digitais na Educação Matemática Inclusiva**. Revista Educação Especial, v. 34, N. 2, Santa Maria: 2021

GALVÃO FILHO, T. A. **A Tecnologia Assistiva: de que se trata?** In: MACHADO, G. J. C.; SOBRAL, M. N.

(Orgs.). Conexões: educação, comunicação, inclusão e interculturalidade. 1 ed. Porto Alegre: Redes Editora, p. 207-235, 2009.

GALVÃO FILHO, T. **Tecnologia Assistiva: favorecendo o desenvolvimento e a aprendizagem em contextos educacionais inclusivos**. In: GIROTO, C. R. M.; POKER, R. B.; OMOTE, S. (Org.). As tecnologias nas práticas pedagógicas inclusivas. Marília/SP: Cultura Acadêmica, p. 65-92, 2012.

GALVÃO FILHO, T. **Tecnologia Assistiva: favorecendo práticas pedagógicas inclusivas**. Publicado na Revista PROFISSÃO MESTRE, Curitiba: Humana Editorial, ano 12, nº 133, p. 14, outubro/2010.

GALVÃO FILHO, T.; MIRANDA, T. G. **Tecnologia Assistiva e paradigmas educacionais: percepção e prática dos professores**. Anais da 34ª Reunião Anual da ANPEd – Associação Nacional de PósGraduação e Pesquisa em Educação. Natal: ANPEd, 2011.

GARCIA, E. N; VIEIRA, A. M. D. P. **Desafios contemporâneos: O uso da Tecnologia Assistiva como instrumento facilitador da aprendizagem.** Revista do Programa de Pós-Graduação em Educação da UFPI, Teresina, ed. 40, 23 dez. 2018.

JUNIOR, K. S. **Construção de ambientes digitais de aprendizagem contribuições para a formação do professor**. In: GIROTO, C. R. M.; POKER, R. B.; OMOTE, S. (Org.). As tecnologias nas práticas pedagógicas inclusivas. Marília/SP: Cultura Acadêmica, p. 121-136, 2012.

MEC. Instituto Benjamin Constant. Boletim. **A importância do Sistema Braille para a educação inclusiva.** Centro de Estudos e Pesquisas do Instituto Benjamin Constant, p. 1-4, 28 fev. 2015. Disponível em: https://www.gov.br/ibc/pt-br/pesquisa-e-tecnologia/centro-deestudos-e-pesquisas-do-ibc-1/boletins/2015/boletim-jan-fev.pdf. Acesso em: 21 abr. 2023.

OLIVEIRA, A. J. A. L. **Investigação de uma Metodologia de Padrões de Acessibilidade** 

**WEB (Deficiência Visual): Caso Governo do Estado de Pernambuco**. Orientador: Prof. Edson Costa de Barros Carvalho Filho. 2009. 120 p. Dissertação (Mestrado em Ciência da Computação) - Universidade Federal de Pernambuco Centro de Informática, Recife, 2009. Disponível em: https://repositorio.ufpe.br/handle/123456789/1759. Acesso em: 27 dez. 2022

PRALON, D. E. **MATBRAILLE: UMA FERRAMENTA PARA TRANSCRIÇÃO DE TEXTOS E EXPRESSÕES MATEMÁTICAS EM BRAILLE**. 2021. Monografia (Bacharelado) - Universidade Federal de Ouro Preto, Ouro Preto, 2021.

SALVINO, L. G. M. **Tecnologia assistiva no ensino de Matemática para um aluno cego do Ensino Fundamental: Desafios e possibilidades**. 2017. 157f. Dissertação (Programa de Pós-Graduação em Ensino de Ciências e Educação Matemática – PPGECEM) – Universidade Estadual da Paraíba, Campina Grande, 2017

SASSAKI, R. K. **Acessibilidade e tecnologias: um panorama sobre acesso e uso de Tecnologias de Informação e Comunicação por pessoas com deficiência no Brasil e na América Latina**. *In*: ACESSIBILIDADE e tecnologias: um panorama sobre acesso e uso de Tecnologias de Informação e

Comunicação por pessoas com deficiência no Brasil e na América Latina. 1. ed. São Paulo: Cetic.br, 2020. cap. Um panorama dos direitos das pessoas com deficiência no Brasil, p. 65- 90. ISBN 978-65-86949-11-7.

SASSAKI, R. K. **Inclusão: acesibilidade no lazer, trabalho e educação**. Revista Nacional de Reabilitação (Reação), São Paulo, Ano XII, mar./abr. 2009, p. 10-16

SASSAKI, R. K. **As sete dimensões da acessibilidade**. 1. ed. São Paulo: Larvatus Prodeo, 2019. p.

228

VERASZTO, E. V. *et al*. **Tecnologia: buscando uma definição para o conceito**. Prisma.com, [*s. l.*], p. 60-85, 2008. Disponível em: https://brapci.inf.br/index.php/res/download/80832. Acesso em: 23 fev. 2023

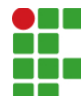

**INSTITUTO FEDERAL DE EDUCAÇÃO, CIÊNCIA E TECNOLOGIA DA PARAÍBA**

Campus Cajazeiras Rua José Antônio da Silva, 300, Jardim Oásis, CEP 58.900-000, Cajazeiras (PB) CNPJ: 10.783.898/0005-07 - Telefone: (83) 3532-4100

# Documento Digitalizado Restrito

# TCC para o repositório do IFPB

**Assunto:** TCC para o repositório do IFPB **Assinado por:** Igor Silva **Tipo do Documento:** Anexo Situação: Finaliza<br>**Nível de Acesso:** Restrito **Nível de Acesso: Hipótese Legal:** Informação Pessoal (Art. 31 da Lei no 12.527/2011) **Tipo do Conferência:** Cópia Simples

Documento assinado eletronicamente por:

· Igor Andrade da Silva, ALUNO (201822020003) DE LICENCIATURA EM MATEMÁTICA - CAJAZEIRAS, em 02/09/2023 09:14:51.

Este documento foi armazenado no SUAP em 02/09/2023. Para comprovar sua integridade, faça a leitura do QRCode ao lado ou acesse https://suap.ifpb.edu.br/verificar-documento-externo/ e forneça os dados abaixo:

Código Verificador: 930907 Código de Autenticação: 8d7daa5796

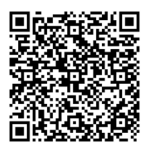